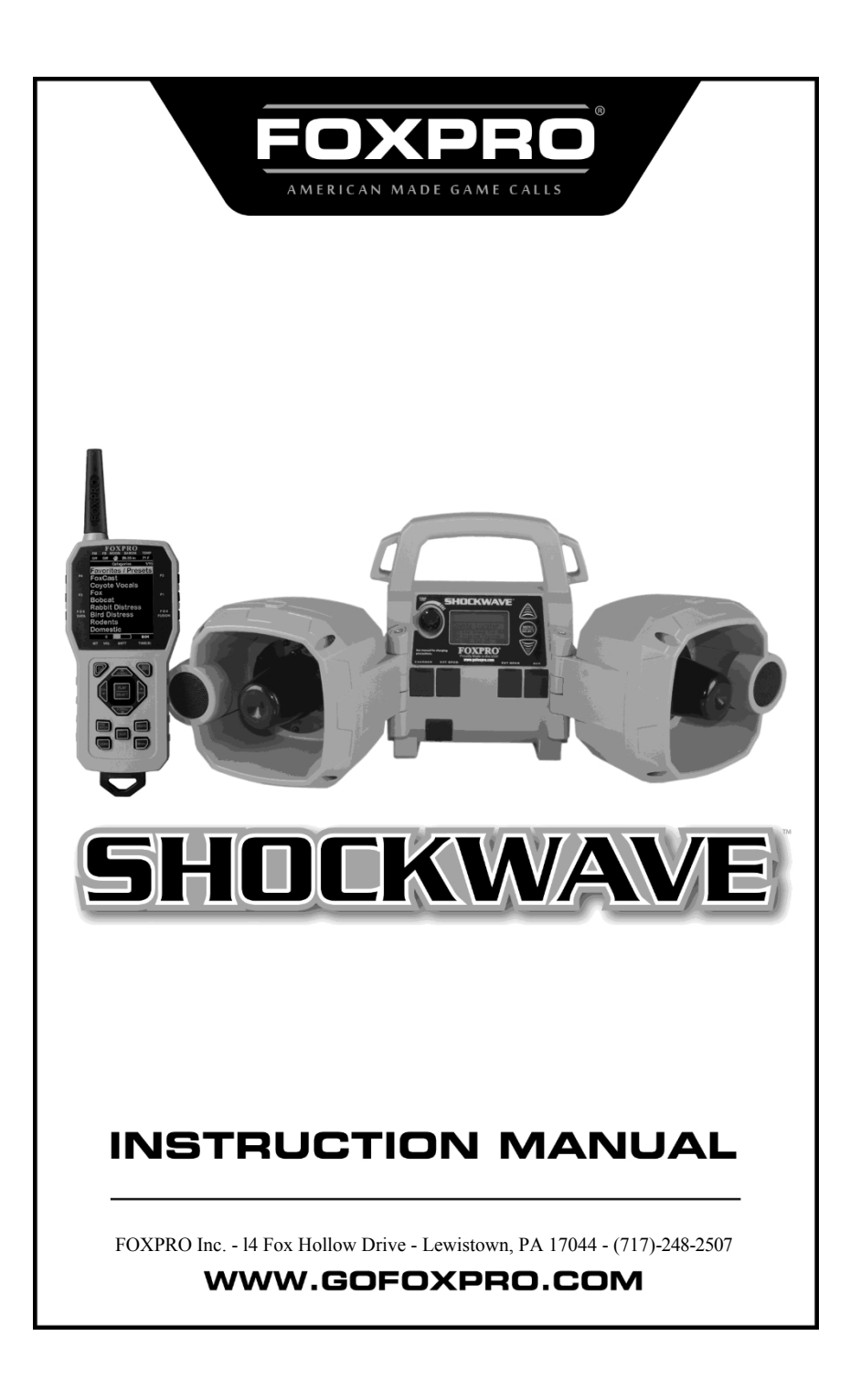

#### **Wichtige Informationen**

Das Ziel von FOXPRO<sup>®</sup> ist es, unseren Kunden die hochwertigsten Produkte der Branche zu liefern. Wir sind sehr stolz darauf, unsere Produkte in den USA herzustellen. Bitte zögern Sie nicht, uns für Hilfe, Kommentare oder Fragen zu kontaktieren.

FOXPRO® Inc. 14 Fox Hollow Drive -Lewistown, PA 17044

#### **Betriebszeiten**

Montag - Freitag 8AM - 5PM EST

**Service und Unterstützung**: 717-248-2507 **Nur gebührenfreie Bestellungen**: 866-463- 6977 **Allgemeine Anfragen per E-Mail**: [sales@gofoxpro.com](mailto:sales@gofoxpro.com) **Technischer Support:**  [techsupport@gofoxpro.com](mailto:techsupport@gofoxpro.com)

Bleiben Sie auf dem Laufenden mit den neuesten Sounds, Produkten und Videos auf:

**Facebook: https:[//www.facebook.com/Foxpro.Furtakers](http://www.facebook.com/Foxpro.Furtakers)** 

**YouTube: @FOXPROINC Instagram: @foxpro\_inc Twitter: @FOXPROInc TikTok: @foxpro\_inc Website: [www.gofoxpro.com](http://www.gofoxpro.com/)**

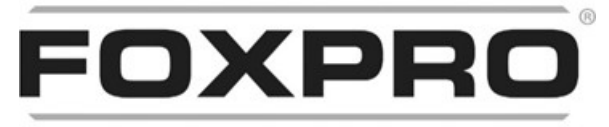

AMERICAN MADE GAME CALLS

Dieses Handbuch, die in Ihrem Rufgerät gespeicherten Tiergeräusche und die von FOXPRO® Inc. zur Installation in Ihrem Rufgerät erworbenen Tiergeräusche sind urheberrechtlich geschützt. Datum der Veröffentlichung: September 14, 2023, REV7

Copyright ©℗ 2023 by FOXPRO® Inc.

## **Inhalt**

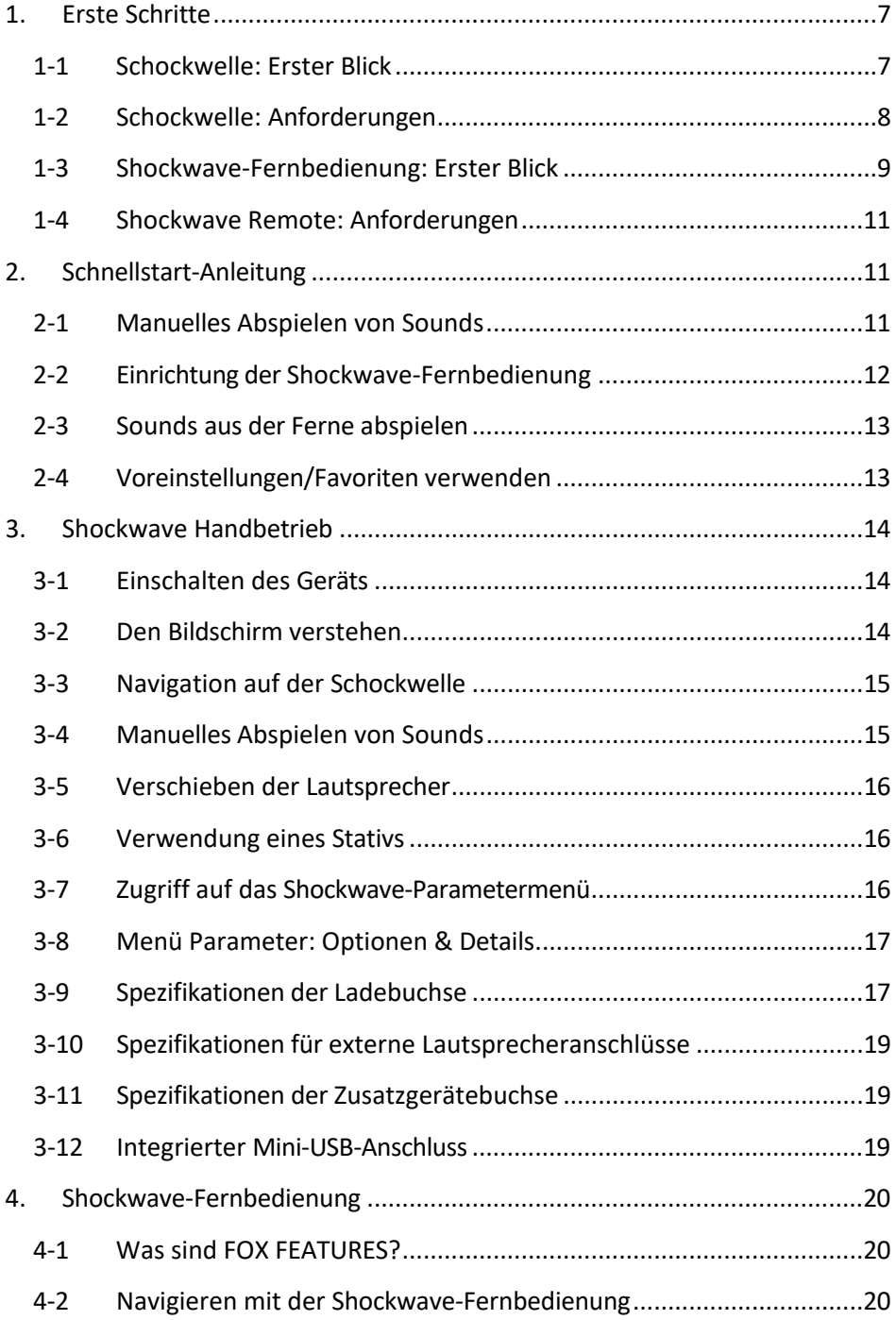

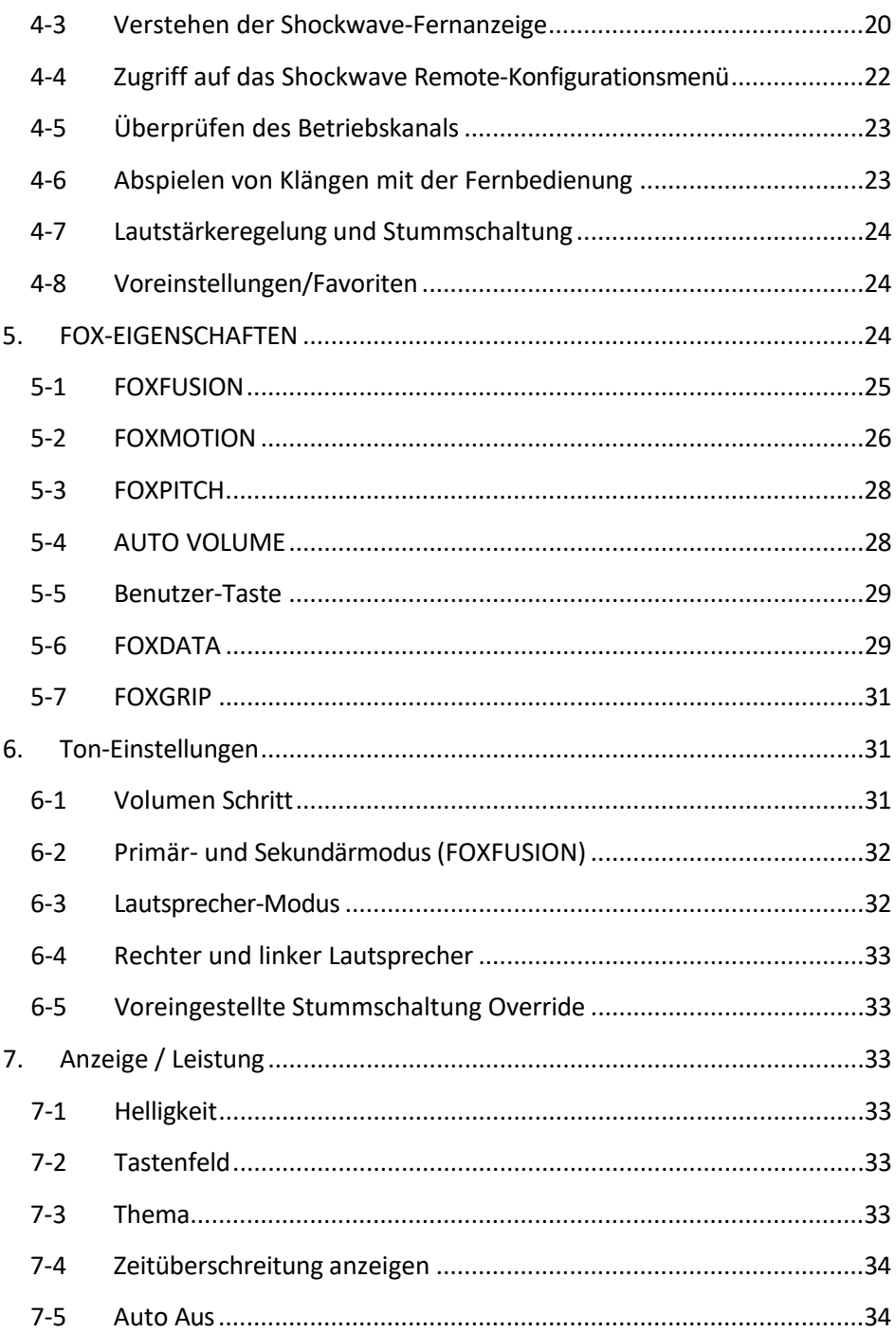

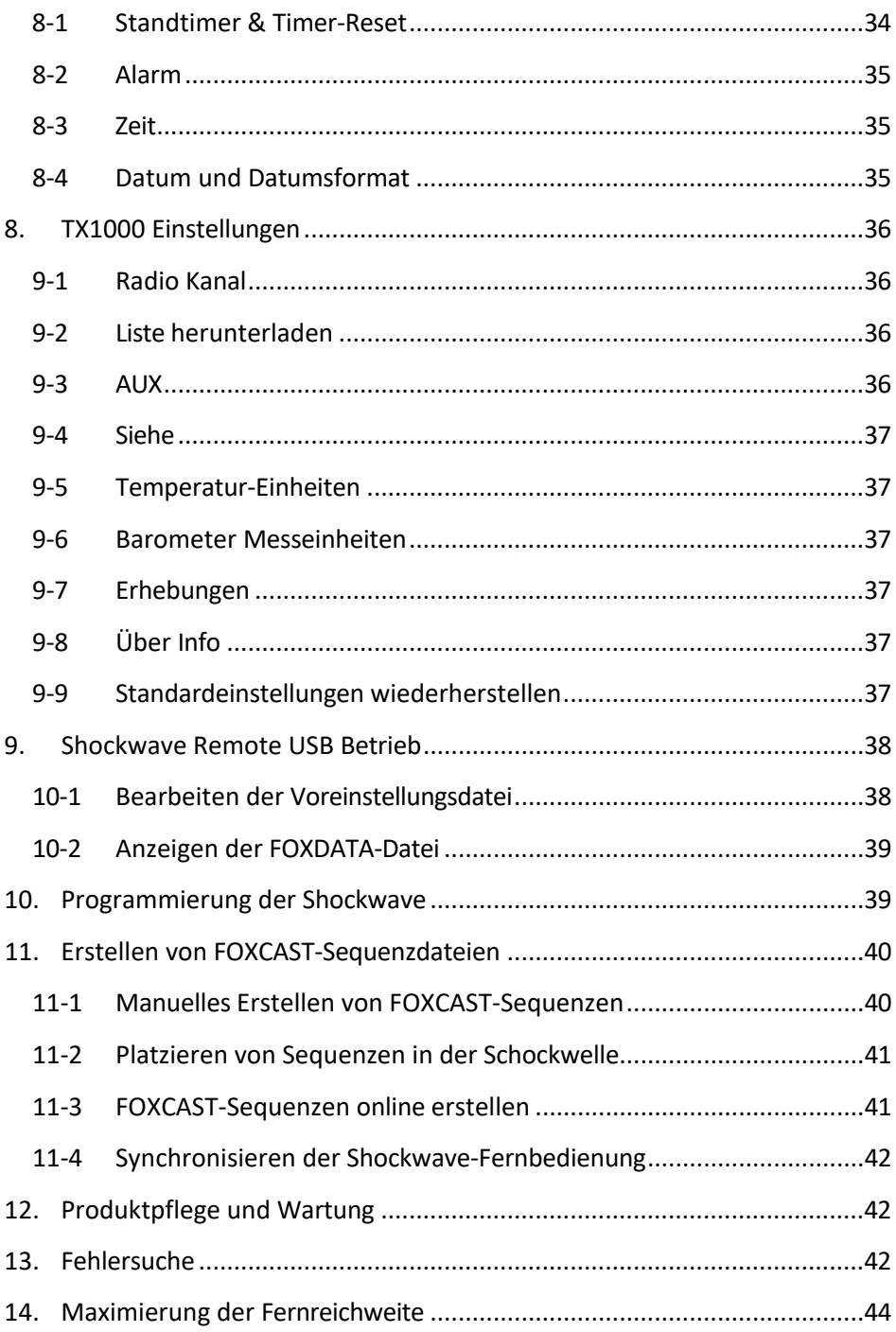

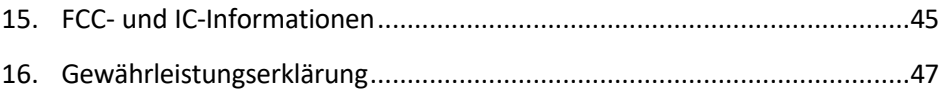

# <span id="page-7-0"></span>**1. Start von**

#### <span id="page-7-1"></span>**1-1 Shockwave: Erster Blick**

Die folgende Grafik zeigt den Shockwave. Bestimmte Aspekte sind mit einer nummerierten Linie gekennzeichnet, die der unter dem Bild beginnenden nummerierten Liste entspricht.

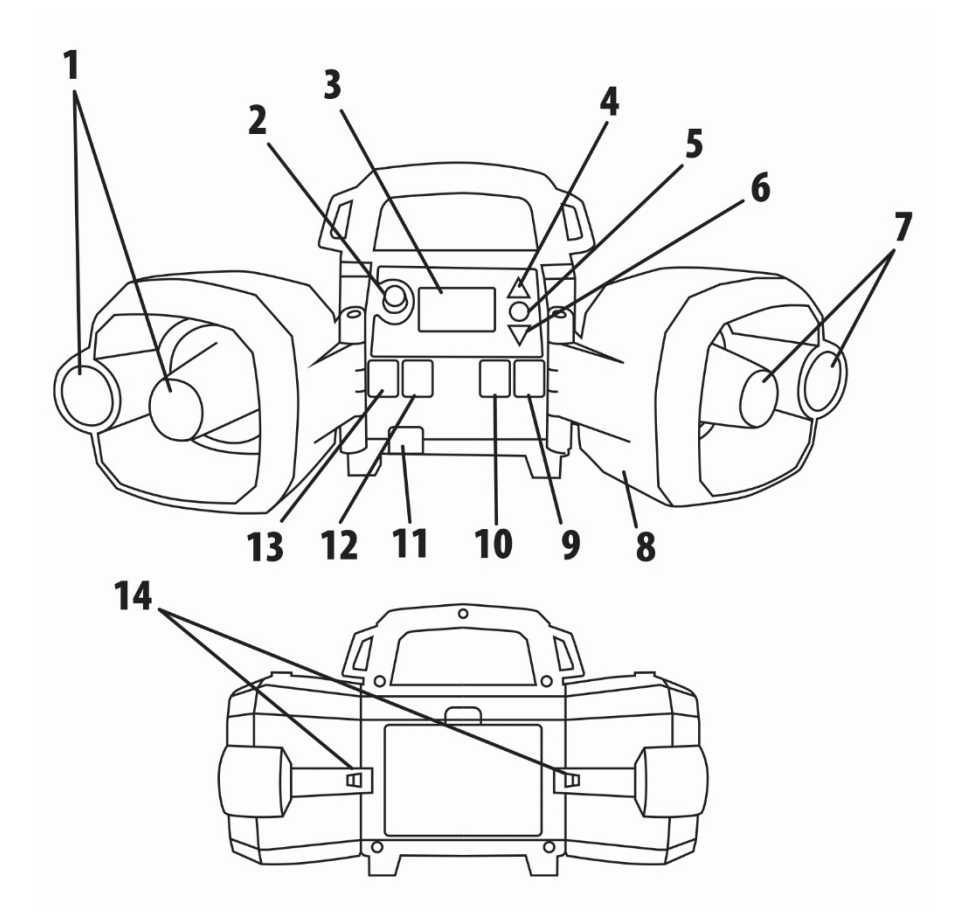

#### **Abbildung 1: Bild der Schockwelle**

- 1. Linkes Lautsprechergehäuse mit Horn und Hochtöner.
- 2. Auf der linken Seite des Bildschirms befindet sich der Einschalt- /Lautstärkeknopf.
- 3. Der Bildschirm befindet sich auf dem Hauptbedienfeld.
- 4. Die Schaltfläche Aufwärts blättern befindet sich rechts auf dem Bildschirm.
- 5. Die Taste Play/Select befindet sich unter der Taste Scroll Up.
- 6. Die Schaltfläche Abwärts blättern befindet sich unter der Schaltfläche Wiedergabe/Auswahl.
- 7. Rechte Horn- und Hochtonlautsprecher.
- 8. Rechtes Lautsprechergehäuse.
- 9. Ganz rechts auf der Frontplatte befindet sich der Anschluss für Zusatzgeräte.
- 10. Links von der Buchse für Zusatzgeräte befindet sich die rechte Buchse für externe Lautsprecher.
- 11. Im unteren linken Bereich der Frontplatte befindet sich der USB-Anschluss.
- 12. Links neben der Buchse für das Zusatzgerät befindet sich die linke Buchse für den externen Lautsprecher.
- 13. Links neben der linken externen Lautsprecherbuchse befindet sich die Ladebuchse.
- 14. Linke und rechte Lautsprecherbügel

## <span id="page-8-0"></span>**1-2 Schockwelle: Anforderungen**

Der Shockwave und die Shockwave-Fernbedienung werden ohne Batterien geliefert. Der digitale Shockwave-Spielruf benötigt 10 'AA'- Batterien. Es wird empfohlen, wiederaufladbare NiMH-Batterien (Nickel-Metallhydrid) mit hoher Kapazität oder eines der optionalen wiederaufladbaren Batteriepakete von FOXPRO zu verwenden.

#### **Einsetzen der Batterien in den Shockwave**

Öffnen Sie das Batteriefach, indem Sie die Klappe auf der Rückseite des Shockwave entfernen. Sobald die Klappe entfernt ist, finden Sie das schwarze Kunststoff-Batteriefach. Dieses Fach ist doppelseitig und bietet Platz für 10 'AA'-Batterien. Das Fach ist mit einem Stromkabel im Inneren des Shockwave verbunden. Sie können dieses Kabel abziehen und das Fach während des Batterieeinbaus aus dem Anrufer entfernen. Legen Sie die Batterien in jedes Batteriefach ein und beachten Sie dabei die angegebene Polarität. Schließen Sie das Stromkabel wieder an das Fach an und setzen Sie das Fach wieder in den Shockwave ein. Befestigen Sie die Tür wieder am Shockwave. Nach dem Einlegen der Batterien müssen Sie im Konfigurationsmenü des Shockwave den entsprechenden Batterietyp auswählen. Schalten Sie dazu den Shockwave ein. Rufen Sie das Hauptmenü auf, indem Sie

Drücken und halten Sie die Taste "Menu/Select" für ca. 3-4 Sekunden. Blättern Sie durch die Menüoptionen, bis Sie den "Batterietyp" finden. Drücken Sie die "Menu/Select"-Taste ein einziges Mal und verwenden Sie dann die Scroll-Tasten, um durch die verfügbaren Optionen zu blättern. Zu den Optionen gehören Alkaline, Li-Cells, Li-Pack und NiMH. Nachdem Sie den passenden Batterietyp ausgewählt haben, drücken Sie die Taste "Menu/Select", um ihn zu speichern.

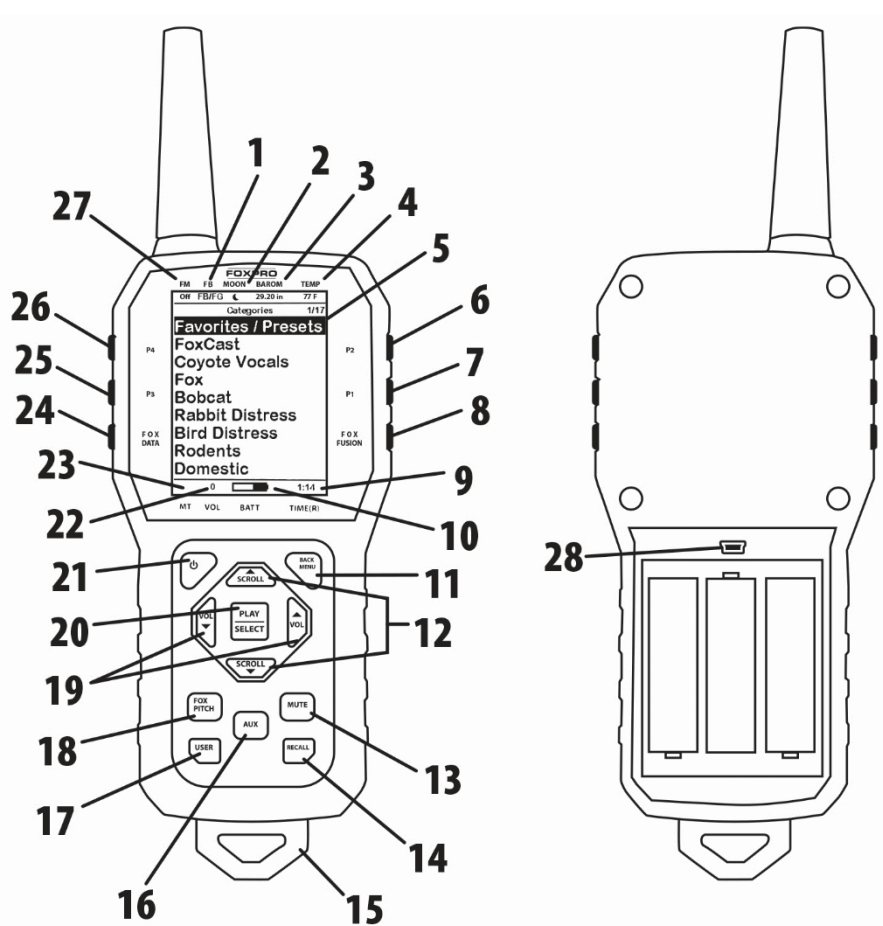

#### <span id="page-10-0"></span>**1-3 Shockwave Remote: Erster Blick**

#### **Abbildung 2: Abbildung der Shockwave-Fernbedienung**

1. Das zweite Element von links in der oberen Statuszeile ist die Statusanzeige FOXBANG/FOXGRIP.

- 2. Das nächste Element auf der rechten Seite ist die Mondphasenanzeige.
- 3. Das nächste Element auf der rechten Seite ist die Luftdruckanzeige.
- 4. Das letzte Element auf der rechten Seite ist die Temperaturanzeige.
- 5. Der größte Teil des Bildschirms ist der primäre Anzeigebereich.
- 6. Die erste Taste auf der rechten oberen Seite der Fernbedienung ist P2.
- 7. Die Taste P1 befindet sich unter P2.
- 8. Die FOXFUSION-Taste ist die letzte Taste auf der rechten Seite, direkt unter der P1-Taste.
- 9. Am unteren Rand des Fernbedienungsdisplays befindet sich die untere Statuszeile und ganz rechts die Uhr/der Timer für die verstrichene Standzeit.
- 10. Links neben der Uhr befindet sich die Batteriestandsanzeige.
- 11. Am unteren Teil der Fernbedienung befindet sich der Griff/Tastenbereich. Die erste Taste oben rechts ist die Zurück-/Menütaste.
- 12. In der Mitte des Griffs befindet sich eine große, quadratische Taste. Direkt über und unter dieser Taste befinden sich die Tasten zum Hoch- und Runterrollen.
- 13. An der unteren rechten Seite der Fernbedienung befinden sich zwei Tasten. Die oberste Taste ist die Stummschalttaste.
- 14. Unter der Stummschalttaste befindet sich die Rückruftaste.
- 15. An der Unterseite der Fernbedienung befindet sich die Schlaufe für das Schlüsselband.
- 16. Links neben den Tasten Mute und Recall befindet sich die Hilfstaste.
- 17. Direkt gegenüber der Taste "Recall" befindet sich die Taste "User".
- 18. Über der Benutzertaste befindet sich die Taste FOXPITCH.
- 19. Links und rechts von der großen quadratischen Taste in der Mitte befinden sich die Tasten Lauter (links) und Leiser (rechts).
- 20. Die große quadratische Taste in der Mitte ist die Wiedergabe- /Auswahltaste.
- 21. Im oberen linken Bereich des Griffteils befindet sich die Einschalttaste.
- 22. Links neben der Batteriestandsanzeige befindet sich die Lautstärkeanzeige.
- 23. Links neben der Lautstärkeanzeige befindet sich die Anzeige für den Stummschaltstatus.
- 24. An der oberen linken Seite der Fernbedienung befinden sich drei Tasten. Die unterste Taste auf der linken Seite ist die FOXDATA-Taste.
- 25. Oberhalb der Taste FOXDATA befindet sich die Taste P3.
- 26. Oberhalb der Taste P3 befindet sich die Taste P4.
- 27. In der oberen linken Ecke der oberen Statuszeile befindet sich die FOXMATION-Statusanzeige.
- 28. Auf der Rückseite des Senders, oberhalb des Batteriefachs, befindet sich der USB-Anschluss.

#### <span id="page-13-0"></span>**1-4 Shockwave Remote: Anforderungen**

Die Shockwave-Fernbedienung wird mit 3 'AA'-Batterien betrieben. Es wird empfohlen, hochwertige Lithium- oder Alkalibatterien zu verwenden, um die beste Leistung zu erzielen. Um die Batterien einzulegen, öffnen Sie das Batteriefach, indem Sie die Klappe auf der Rückseite der Fernbedienung entfernen. Die Klappe gleitet nach unten und von der Fernbedienung weg. Legen Sie die Batterien in jedes Batteriefach ein und beachten Sie dabei die angegebene Polarität. Schieben Sie den Deckel des Batteriefachs wieder auf die Fernbedienung.

# <span id="page-13-1"></span>**2. Schnellstart Anleitung**

Wir wissen, dass einige von Ihnen vielleicht direkt mit den grundlegenden Funktionen beginnen möchten, z. B. mit der manuellen Wiedergabe von Sounds, der Fernsteuerung und der Verwendung von Voreinstellungen. Dies ist ein kurzer Überblick, und es wird dringend empfohlen, dass Sie dieses Handbuch vollständig lesen, um alle Möglichkeiten des Systems zu verstehen.

## <span id="page-13-2"></span>**2-1 Sounds abspielen Manuell**

Schalten Sie den Shockwave ein, indem Sie den Lautstärke- /Einschaltknopf im Uhrzeigersinn drehen. Nachdem das Gerät vollständig eingeschaltet ist, wird die Soundliste angezeigt. Verwenden Sie die Bildlauftasten (rechts auf dem Bildschirm), um durch die Liste der verfügbaren Sounds zu blättern. Wenn Sie einen Sound gefunden haben, den Sie abspielen möchten, drücken Sie einfach die

"Menu/Select"-Taste, um die Wiedergabe zu starten. Mit dem Lautstärkeregler können Sie die Lautstärke auf den gewünschten Wert einstellen. Durch einmaliges Drücken der "Menu/Select"-Taste während der Wiedergabe eines Tons wird dieser stummgeschaltet. Ein weiterer Druck hebt die Stummschaltung auf. Um die Wiedergabe eines anderen Tons zu starten, blättern Sie durch die Liste, um einen anderen Ton zu markieren, und drücken Sie die "Menu/Select"-Taste.

#### <span id="page-15-0"></span>**2-2 Shockwave Remote Einrichtung**

Nach dem Einlegen der Batterien oder dem Batteriewechsel in der Shockwave-Fernbedienung sollten Sie sich einen Moment Zeit nehmen, um die Datums- und Uhrzeiteinstellungen vorzunehmen. In diesem Abschnitt werden diese Konfigurationen erläutert.

Um die Uhr einzustellen, rufen Sie das Menü Datum/Zeit(r) auf und wählen Sie "Zeit". Verwenden Sie die Scroll-Tasten, um die aktuelle Uhrzeit einzustellen. Drücken Sie "Play/Select", um die Einstellung zu speichern. Die Uhr kann entweder im standardmäßigen 12-Stunden-Format oder im 24-Stunden-Format (militärische Zeit) angezeigt werden.

In der unteren Statuszeile der Shockwave-Fernanzeige kann entweder die aktuelle Uhrzeit oder der Standtimer angezeigt werden. Der Standtimer wird nur angezeigt, wenn er eingeschaltet ist - andernfalls zeigt die Uhr die aktuelle Zeit an. Sie können auch die aktuelle Mondphase anzeigen lassen. Um die richtige Mondphase anzuzeigen, müssen Sie unbedingt das richtige Datum eingeben.

Um das Datum einzustellen, öffnen Sie das Menü Datum/Zeit(r) und wählen Sie "Datum". Standardmäßig ist die erste Option der Monat. Verwenden Sie die Scroll-Tasten, um den aktuellen Monat auszuwählen, und drücken Sie dann die Taste "Play/Select". Als Nächstes stellen Sie den Tag auf die gleiche Weise wie oben beschrieben ein und drücken dann auf "Play/Select". Schließlich stellen Sie das Jahr ein und drücken "Play/Select", um es zu speichern. Es gibt drei verschiedene Datumsformate, zwischen denen Sie je nach Ihren persönlichen Vorlieben wählen können.

#### <span id="page-17-0"></span>**2-3 Sounds abspielen aus der Ferne**

Die Shockwave-Fernbedienung ist nicht für den Betrieb des Anrufers in Entfernungen von weniger als 1 Meter (3 Fuß) vorgesehen. Wenn sich die Fernbedienung zu nahe am Anrufer befindet, kann ein ordnungsgemäßer Betrieb nicht gewährleistet werden. Vergewissern Sie sich, dass die Batterien sowohl im Shockwave als auch in der Shockwave-Fernbedienung richtig eingelegt sind. Schalten Sie den Shockwave und die Shockwave-Fernbedienung ein.

Markieren Sie mit den Scroll-Tasten auf der Shockwave-Fernbedienung die Kategorie, aus der Sie einen Sound auswählen möchten, und drücken Sie dann die Taste "Play/Select". Die Klänge, die dieser Kategorie zugeordnet sind, werden angezeigt. Markieren Sie mit den Scroll-Tasten einen Sound, den Sie abspielen möchten, und drücken Sie dann die Taste "Play/Select". Erhöhen Sie dann die Lautstärke mit der Taste "Lauter". Um den Ton stumm zu schalten, drücken Sie die Taste "Mute".

## <span id="page-17-1"></span>**2-4 Voreinstellungen/Favoriten verwenden**

Die Shockwave-Fernbedienung kann bis zu 50 einzigartige Voreinstellungen oder Favoriten speichern. Eine Voreinstellung ist eine Verknüpfung zu einem bestimmten Sound, der eine bestimmte Lautstärke hat. Die Shockwave-Fernbedienung verfügt über 4 Schnellzugriffs-Preset-Tasten, die sich oben links und rechts befinden. Standardmäßig sind auf Ihrer Shockwave-Fernbedienung keine Voreinstellungen eingerichtet. Um eine Voreinstellung zu erstellen, wählen Sie auf dem Hauptbildschirm den Menüpunkt "Favoriten/Voreinstellungen". Wählen Sie einen der 50 Voreinstellungs-Speicherplätze.

Beachten Sie, dass auf dem Bildschirm "Voreingestellte Aufnahme" angezeigt wird. Der erste Schritt besteht darin, den Sound auszuwählen. Verwenden Sie die Scroll-Tasten, um den Ton zu

markieren, den Sie für diese Voreinstellung festlegen möchten, und drücken Sie dann die Taste "Play/Select". Der letzte Schritt ist die Einstellung der Lautstärke. Verwenden Sie die Lautstärketasten, um die gewünschte Lautstärke einzustellen, die Sie diesem Preset zuweisen möchten, und drücken Sie dann "Play/Select", um sie zu speichern.

Sie können die Tasten P1, P2, P3 und P4 zuweisen, indem Sie den Sound markieren, den Sie auf einer der vier Positionen einrichten möchten. Halten Sie im Hauptbildschirm für Sounds oder Kategorien die Tasten P1, P2, P3 oder P4 gedrückt.

für etwa 3-4 Sekunden. Stellen Sie die Lautstärke ein und drücken Sie dann die "Play/Select"-Taste, um diese Voreinstellung zu speichern.

Um die Wiedergabe der Voreinstellungen 1-4 zu starten, stellen Sie sicher, dass sowohl der Shockwave als auch die Shockwave-Fernbedienung eingeschaltet sind, und drücken Sie dann die entsprechende Voreinstellungstaste (P1 - P4) auf der Oberseite der Fernbedienung. Der Shockwave schaltet dann sofort auf den entsprechenden Sound und Lautstärkepegel um. Um die Wiedergabe eines beliebigen Presets (außer 1-4) zu starten, wählen Sie das Menü "Favoriten/Presets" auf dem Hauptbildschirm, blättern durch die verfügbaren Presets und drücken dann die Taste "Play/Select".

# <span id="page-19-0"></span>**3. Shockwave Manual Betrieb**

Die einfachste Methode zur Bedienung des digitalen Shockwave-Spielrufs ist die manuelle Bedienung oder die Bedienung ohne die Shockwave-Fernbedienung.

# <span id="page-19-1"></span>**3-1 Einschalten der Stromversorgung**

Um den Shockwave einzuschalten, suchen Sie den Knopf in der oberen linken Ecke der Shockwave-Frontplatte. Drehen Sie diesen Knopf im Uhrzeigersinn (nach rechts), bis Sie ein leises Klicken hören. Nach dem Einschalten werden auf dem Bildschirm die ersten drei Töne und die untere Statuszeile angezeigt.

# <span id="page-19-2"></span>**3-2 Verstehen des Bildschirms**

Das On-Board-Display des Shockwave zeigt eine Vielzahl von Informationen an. Die folgende Abbildung zeigt den Bildschirm. Die wichtigsten Anzeigeelemente sind nummeriert und im Text nach dem Bild beschrieben.

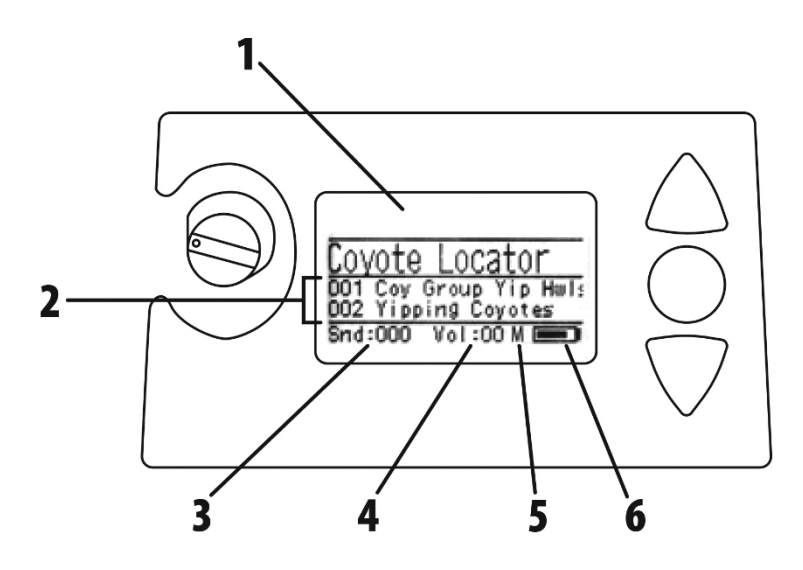

**Abbildung 3-1 Shockwave Vorderansicht**

- 1. Shockwave-Anzeige.
- 2. Tonliste (Namen oder Nummern, je nach Einstellung).
- 3. Die Tonanzeige zeigt den aktuell ausgewählten Ton oder die FOXCAST-Datei an.
- 4. Anzeige des Lautstärkepegels.
- 5. Anzeige des Stummschaltungsstatus.
- 6. Anzeige des Batteriestands.

#### <span id="page-20-0"></span>**3-3 Navigieren auf der Schockwelle**

Mit den Aufwärts- und Abwärtsrollen-Tasten (rechts neben dem Display) können Sie durch die Soundliste und die Menüoptionen blättern. Die Taste "Menu/Select" bietet drei Funktionen. Sie wird zum Starten der Tonwiedergabe, zum Stummschalten der Tonwiedergabe und zum Aufrufen des Shockwave-Menüs verwendet.

## <span id="page-20-1"></span>**3-4 Sounds abspielen Manuell**

Blättern Sie mit den Bildlauftasten durch die Tonliste. Der aktuelle Ton wird in einer größeren Schrift als der Rest angezeigt und hat einen horizontalen Balken

oberhalb und unterhalb des Namens. Wählen Sie den gewünschten Ton aus und drücken Sie dann die Taste "Menu/Select". Achten Sie auf die Lautstärkeanzeige auf dem Bildschirm - sobald Sie die Taste "Menu/Select" drücken, wird der ausgewählte Ton mit der angegebenen Lautstärke abgespielt. Verwenden Sie den Lautstärkeregler, um die Lautstärke zu erhöhen oder zu verringern. Der angezeigte Lautstärkepegel steigt oder sinkt entsprechend der Bewegung des Reglers. Um den Ton zu unterbrechen oder stumm zu schalten, drücken Sie erneut die Taste "Menu/Select". Wenn der Ton stummgeschaltet ist, erscheint der Buchstabe "M" rechts neben dem Lautstärkepegel.

#### <span id="page-21-0"></span>**3-5 Verschieben der Lautsprecher**

Die Shockwave-Lautsprecher sind mit Gummiriemen an der Rückseite des Shockwave-Gehäuses befestigt. Sie können die Bänder von ihren Befestigungspunkten lösen, um die Lautsprecher zu bewegen. Die Lautsprecher können von der seitlich ausgerichteten Position bis hin zu einer direkt nach vorne gerichteten Position oder einem beliebigen Punkt dazwischen bewegt werden.

## <span id="page-21-1"></span>**3-6 Verwendung eines Stativs**

Der Shockwave verfügt über eine universelle Stativhalterung an der Unterseite des Geräts. Diese Halterung funktioniert mit den meisten Stativen, die einen universellen Stativanschluss haben.

## <span id="page-21-2"></span>**3-7 Zugriff auf das Menü Shockwave-Parameter**

Um das Shockwave-Menü aufzurufen, halten Sie die Taste "Menu/Select" etwa 3-4 Sekunden lang gedrückt. Das Menü wird dann angezeigt. Die Navigation durch das Menü erfolgt mit den Scroll-Tasten, die Auswahl durch Drücken der "Menu/Select"-Taste. Optionswerte werden durch Auswahl des Menüpunkts, einmaliges Drücken der Taste "Menu/Select" und anschließendes Verwenden der Bildlauftasten zum Durchlaufen der verfügbaren Werte geändert. Das

Speichern einer Wertänderung erfolgt durch einmaliges Drücken der "Menu/Select"-Taste.

#### <span id="page-23-0"></span>**3-8 Parameter-Menü: Optionen & Details**

In diesem Abschnitt werden alle Shockwave-Menüpunkte und die zugehörigen Werte erläutert.

- **Beenden**: Beendet das Shockwave-Menü.
- **Kontrast**: Stellt den Bildschirmkontrast ein. Die Werte sind 1-10.
- **Hintergrundbeleuchtung**: Zum Einstellen der roten Hintergrundbeleuchtung zwischen Ein (immer an), Aus (immer aus) und Auto (schaltet sich nach etwa fünf Sekunden aus).
- **Lautstärke**: Niedrig ist für die Maximierung der Akkulaufzeit, während hoch die Gesamtlautstärke maximiert, aber die maximale Akkulaufzeit beeinträchtigt.
- **Batterietyp**: Wählen Sie den richtigen Batterietyp aus, je nachdem, welche Batterien Sie verwenden. **Hinweis: Wenn Sie eine externe 12VDC versiegelte Bleibatterie verwenden, stellen Sie sicher, dass Sie NiMH als Batterietyp auswählen, um beste Ergebnisse zu erzielen.**
- **Fernbedienungskanal:** Funkkanäle 0-15. Die Shockwave-Fernbedienung und der Shockwave müssen beide auf denselben Kanal eingestellt sein.
- **Dateiliste:** Ändert die Art der Anzeige von Klangnamen. Keine Nummern führt dazu, dass die Klangnamen ohne ihre numerische ID angezeigt werden, während Nummeriert den Namen die Nummer voranstellt.
- **Abspielmodus:** Wählen Sie zwischen Einzelwiedergabe (der Ton wird einmal abgespielt und stoppt dann), Wiederholungswiedergabe (der Ton wird kontinuierlich abgespielt) und Jukebox (der Ton wird einmal abgespielt und geht dann zum nächsten Ton über).
- **Auto Off: Schaltet** den Shockwave nach einer gewissen Zeit der Inaktivität automatisch aus. Die Werte sind Aus (deaktiviert), 1, 2, 4 oder 8 Stunden. Jeder Funkverkehr setzt den Timer zurück. **Hinweis: Es wird empfohlen, die automatische Abschaltung zu**

#### **deaktivieren, wenn Sie FOXCAST-Sequenzdateien verwenden.**

#### <span id="page-24-0"></span>**3-9 Ladebuchse Spezifikationen**

Diese Buchse darf nur mit dem FOXPRO-Ladeset verwendet werden, das 10 wiederaufladbare AA-Batterien und ein 110-VAC-Wandladegerät enthält. Der Shockwave Digital Game Caller ist für den Betrieb mit 10 'AA' Batterien ausgelegt.

Batterien. FOXPRO bietet eine Reihe von Ladezubehör zum Kauf an. Für eine optimale Leistung wird empfohlen, NiMH-Akkus (Nickel-Metallhydrid) mit hoher Kapazität (2300 mAh oder mehr) oder die wiederaufladbaren Lithium-Akkus von FOXPRO anstelle von Alkali-Akkus zu verwenden.

Wenn Sie Ihren Shockwave betreiben, um Töne mit extrem hoher Lautstärke abzuspielen, ist der Strombedarf der Batterien viel höher, als Alkalizellen liefern können. Daher können die Laufzeiten dieser Batterien sehr kurz sein.

#### **Allgemeine Warnhinweise und Vorsichtsmaßnahmen für das Aufladen**

- **Schließen Sie niemals ein nicht zugelassenes oder ein nicht von FOXPRO® stammendes Ladegerät an Ihren Shockwave an!**  Schäden, die durch das Anschließen von nicht zugelassenen Ladegeräten an Ihren Shockwave verursacht werden, sind nicht durch die Garantie abgedeckt.
- **Schließen Sie Ihren Shockwave niemals an ein ungeregeltes 12-Volt-System an (z. B. Kfz-Systeme, Hochstrom-Netzteile usw.),** da dies zu ernsthaften Schäden führen kann, die nicht von der Garantie abgedeckt sind. Die Ladebuchse ist nur für FOXPRO**®** Ladegeräte vorgesehen.
- **Mischen Sie keine Batterietypen!** Zum Beispiel: Verwenden Sie niemals wiederaufladbare NiMH-Batterien zusammen mit nicht wiederaufladbaren Alkalibatterien.
- **Versuchen Sie niemals, Batterien aufzuladen, die nicht zum Aufladen bestimmt sind!** Dies gilt sowohl für Zink-Kohle- als auch für Alkalizellen. Die daraus resultierenden Schäden können schwerwiegend sein und werden nicht von der Garantie abgedeckt. Für eine maximale Ladeeffizienz empfehlen wir, Ihren Shockwave bei Temperaturen zwischen 5°C und 30°C (40°F bis 85°F) zu laden.

• Trennen Sie vor dem Aufladen alle Zusatzgeräte, die an den Shockwave angeschlossen sein könnten. Dazu gehören externe Lautsprecher, Zusatzgeräte und USB-Kabel.

- Vergewissern Sie sich, dass der Akku richtig in den Shockwave eingesetzt ist.
- Schließen Sie das zugelassene FOXPRO-Ladegerät an die Ladebuchse des Shockwave an und verbinden Sie den Transformator mit der entsprechenden Steckdose.
- Denken Sie daran, dass sich NiMH-Akkus pro Tag um etwa 1 % selbst entladen.
- Lassen Sie die aufladenden Batterien nicht unbeaufsichtigt.
- Nehmen Sie die Batterien aus dem Batteriehalter, wenn das Gerät längere Zeit nicht benutzt wird, um eine Tiefentladung zu vermeiden.
- Laden Sie Ihre Batterien regelmäßig auf auch wenn Sie sie nicht benutzen - um eine Tiefentladung zu vermeiden.

#### <span id="page-27-0"></span>**3-10 Externe Lautsprecherbuchsen Spezifikationen**

Der Shockwave verfügt über zwei externe Lautsprecheranschlüsse. Es handelt sich um standardmäßige 3,5-mm-Buchsen, die einen 3,5-mm-Stecker aufnehmen können. Beachten Sie bei der Auswahl eines externen Lautsprechers zur Verwendung mit dem Shockwave, dass FOXPRO die Verwendung eines Lautsprechers mit 8Ω Impedanz empfiehlt. FOXPRO bietet eine Reihe von externen Lautsprechern zum Kauf an, die mit dem Shockwave verwendet werden können. Sie können sich das Lautsprechersortiment online ansehen, indem Sie [www.gofoxpro.com](http://www.gofoxpro.com/) besuchen.

#### <span id="page-27-1"></span>**3-11 Zusatzgerätebuchse Technische Daten**

Der Shockwave ist mit einer mit "AUX" beschrifteten Zusatzbuchse ausgestattet. Diese Buchse befindet sich an der Vorderseite des Shockwave. Der Zweck dieser Buchse ist es, den Anschluss bestimmter externer Geräte (wie z. B. Jack Predator Decoys) zu ermöglichen, um deren Funktion mit der Shockwave-Fernbedienung ein- und auszuschalten.

#### <span id="page-28-0"></span>**3-12 Integrierter Mini-USB-Anschluss**

Das Shockwave verfügt über einen Mini-USB-Anschluss. Der Anschluss befindet sich unter dem Ladegerät und der Buchse für externe Lautsprecher auf der linken Seite der Frontplatte. An diesen Anschluss können Sie ein Mini-USB-Kabel vom

Shockwave an einen USB-Anschluss eines Computers anschließen, um z. B. FOXCAST-Sequenzdateien zu laden und Sounds neu zu programmieren.

# <span id="page-29-0"></span>**4. Shockwave Remote Betrieb**

# <span id="page-29-1"></span>**4-1 Was sind die FOX FEATURES?**

In diesem Abschnitt werden Sie eine Reihe von Funktionen kennenlernen, die als FOX FEATURES bezeichnet werden. Zu diesen Funktionen gehören FOXBANG, FOXCAST, FOXMOTION, FOXPITCH, FOXGRIP und FOXDATA. Diese

Die Funktionen werden in diesem Handbuch ausführlich erläutert.

# <span id="page-29-2"></span>**4-2 Navigieren auf der Shockwave Fernbedienung**

Die Shockwave-Fernbedienung verfügt über eine Aufwärts- und eine Abwärtsrolltaste zum Navigieren auf dem Bildschirm. Ein ausgewählter Menüpunkt wird durch einen horizontalen Balken hervorgehoben, und durch Drücken der Pfeiltaste nach oben oder unten bewegt sich dieser horizontale Balken in der Liste der Menüpunkte nach oben oder unten. Verwenden Sie die Taste "Wiedergabe/Auswahl", um eine Menüauswahl zu treffen. Mit der Taste "Zurück/Menü" können Sie die Menükonfiguration der Shockwave-Fernbedienung aufrufen und im Menüsystem eine Ebene zurückgehen.

## <span id="page-29-3"></span>**4-3 Verstehen der Shockwave-Fernanzeige**

Der Bildschirm der Shockwave-Fernbedienung kann in drei Hauptbereichen angezeigt werden: obere Statuszeile, primärer Anzeigebereich und untere Statuszeile. Die oberen und unteren Statuszeilen sind statisch. Der primäre Anzeigebereich ist dynamisch und ändert sich je nach dem von Ihnen durchgeführten Vorgang.

Das folgende Bild zeigt die obere Statuszeile der Shockwave-Fernbedienung. Eine Beschreibung der einzelnen Elemente folgt dem Bild:

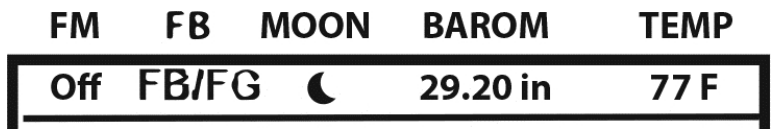

- **FM**: FOXMOTION-Statusanzeige. Zeigt entweder Ein oder Aus an.
- **FB:** FOXBANG-Statusanzeige / FOXGRIP-Statusanzeige. Zeigt "FB" an, wenn FOXBANG aktiviert ist. Zeigt "FG" an, wenn FOXGRIP aktiviert ist. Zeigt "FB/FG" an, wenn sowohl FOXBANG als auch FOXGRIP aktiviert sind.
- **MOON:** Anzeige der Mondphase. Zeigt ein Symbol an, das die aktuelle Mondphase darstellt. Die korrekte Anzeige der Mondphase erfordert die richtige Konfiguration von Datum und Uhrzeit.
- **BAROM:** Barometer. Zeigt den Luftdruck je nach Konfiguration in Zoll oder Millimetern an. Wenn genügend Messungen vorgenommen wurden, erscheint ein Pfeil mit der Tendenz (aufwärts/abwärts). Wenn die Höhe korrekt eingestellt ist, wird dieser Wert automatisch angepasst.
- **TEMP:** Thermometer. Zeigt die aktuelle Temperatur je nach Konfiguration entweder in C oder F an.

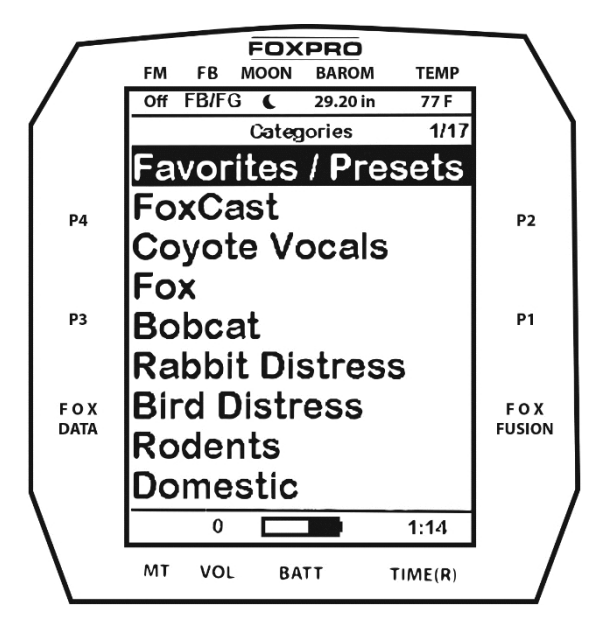

Das Bild oben zeigt den primären Anzeigebereich der Shockwave-Fernbedienung. Oberhalb der Menüpunkte sehen Sie "Kategorien", das ist der

Titel dieses Bildschirms. Wenn Sie andere Menüabschnitte aufrufen, ändert sich der Titel entsprechend. Die beiden Hauptoptionen auf dem Bildschirm "Favoriten/Presets" und "FoxCast" sind immer auf diesem Bildschirm verfügbar (sowohl im Kategorie- als auch im Tonlistenmodus). Direkt unterhalb von "FoxCast" beginnt die Kategorienliste. Wenn Sie den Soundlistenmodus verwenden, sehen Sie "Soundliste" als dritte Option.

Das folgende Bild zeigt die untere Statuszeile. Nach dem Bild folgt eine Beschreibung der einzelnen Elemente.

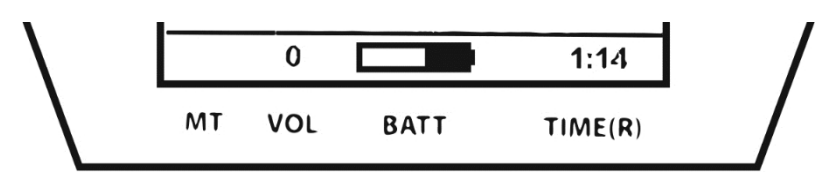

- **MT:** Anzeige des Stummschaltungsstatus. Wenn der Ton stummgeschaltet ist, erscheint der Buchstabe M. Wenn ein FOXFUSION-Ton aktiv ist, kann die Anzeige M/M erscheinen, je nachdem, wie die MUTE/Pause-Steuerung angewendet wurde. Weitere Informationen hierzu finden Sie im Abschnitt FOXFUSION.
- **VOL:** Anzeige des Lautstärkepegels. Bereiche 0 40.
- **BATT:** Batteriestandsanzeige.
- **TIME(R):** Zeigt entweder die Standzeituhr oder die Echtzeituhr an. Wenn ein Alarm angezeigt wird, blinkt der Hintergrund rot.

#### **4-4 Zugriff auf das Konfigurationsmenü der Shockwave-**

**Fernbedienung** Drücken Sie auf dem Bildschirm mit den Tönen die Taste "Zurück/Menü" ein einziges Mal. Es gibt insgesamt fünf Elemente, die in diesem Menü angezeigt werden: FOX FEATURES, Sound Settings, Display/Power, Date/Time(r), und TX1000 Settings.

## <span id="page-34-0"></span>**4-5 Überprüfen des Kanals von Betrieb**

Bevor Sie den Shockwave mit der Shockwave-Fernbedienung verwenden, müssen Sie sicherstellen, dass sowohl der Shockwave als auch die Shockwave-Fernbedienung auf denselben Funkkanal eingestellt sind. Wenn sich die beiden Geräte nicht auf demselben Kanal befinden, ist keine Funkverbindung möglich.

Um den Funkkanal auf dem Shockwave zu überprüfen/einzustellen, schalten Sie den Shockwave ein und rufen das Hauptmenü auf, indem Sie die Taste "Menu/Select" etwa 3-4 Sekunden lang gedrückt halten. Suchen Sie den Menüpunkt "Remote Channel" und notieren Sie sich diesen Wert. Vergewissern Sie sich, dass es sich um denselben Kanal handelt wie bei der Shockwave-Fernbedienung. Ändern Sie diesen Wert, indem Sie den Menüpunkt "Remote Channel" markieren und dann die Taste "Menu/Select" drücken. Sie können dann die verfügbaren Kanäle (0-15) durchlaufen, bis Sie den richtigen Kanal gefunden haben (muss mit der Fernbedienung übereinstimmen). Wenn der richtige Kanal ausgewählt ist, drücken Sie die Taste "Menu/Select", um ihn zu speichern.

#### **Um den Kanal auf der Shockwave-Fernbedienung zu**

**prüfen/einzustellen**, schalten Sie die Shockwave-Fernbedienung ein, rufen das Hauptmenü auf und wählen den Menüpunkt "TX1000- Einstellungen". Der "Funkkanal" ist die erste Option. Der Kanal wird rechts neben dem Text angezeigt. Dies muss derselbe Wert sein, der für den Shockwave eingestellt ist. Um den Kanal zu ändern, markieren Sie "Radio Channel" und drücken Sie dann die Taste "Play/Select". Verwenden Sie dann die Scroll-Tasten, um durch die verfügbaren Kanäle zu blättern (0-1).

Wenn der richtige Kanal ausgewählt ist, drücken Sie die Taste "Play/Select", um ihn zu speichern.

## <span id="page-34-1"></span>**4-6 Abspielen von Sounds mit der Fernbedienung**

Der erste Vorgang, den die meisten Benutzer durchführen möchten, ist die Wiedergabe von Tönen. Es gibt mehrere Methoden, wie Sie die Tonwiedergabe starten können. Bevor Sie versuchen, Töne abzuspielen, vergewissern Sie sich, dass die Programme Shockwave und
Shockwave-Fernbedienung frische Batterien eingelegt haben und beide Geräte eingeschaltet sind.

Auf dem Hauptbildschirm werden "Favoriten/Presets" und "FoxCast" angezeigt. Wenn Sie sich im Modus "Tonliste" befinden, sehen Sie die Option "Tonliste", andernfalls sehen Sie die Kategorienamen. Wählen Sie entweder "Soundliste" oder eine der Kategorien. Mit den Bildlauftasten können Sie sich durch die Töne bewegen. Nachdem Sie den Namen des Tons, den Sie abspielen möchten, markiert haben, können Sie die Taste "Play/Select" einmal drücken, um die Wiedergabe des primären Tons zu starten. Wenn Sie die Lautstärke vor dem Drücken von "Play/Select" nicht ändern, wird die Lautstärke zunächst auf 0 eingestellt, so dass Sie die Lautstärke mit der Taste "Lauter" erhöhen müssen, um die Wiedergabe zu hören.

#### **4-7 Lautstärkeregelung und Stummschaltung**

Die Lautstärke kann mit den Tasten "Lauter" und "Leiser" auf dem Tastenfeld während des Betriebs, vor der Auswahl eines Tons oder sogar während der Stummschaltung des Anrufers eingestellt werden. Die Lautstärke reicht von 0 bis 40, wobei die Lautstärke in Stufen erhöht wird. Diese Stufen werden über das Hauptmenü unter Toneinstellungen konfiguriert. Die verfügbaren Stufenwerte sind 1, 2, 3 und 5. Standardmäßig ist die Shockwave-Fernbedienung auf einen Lautstärkestufenwert von 2 eingestellt. Die Lautstärke kann mit der Funktion "Automatische Lautstärke" automatisch geregelt werden.

## **4-8 Voreinstellungen / Favoriten**

Sie können bis zu 50 Favoriten oder Voreinstellungen auf Ihrer Fernbedienung speichern. Ein Favorit oder eine Voreinstellung ist im Wesentlichen eine Abkürzung zu einer bestimmten Klangnummer und Lautstärke. Diese können über die Fernbedienung selbst oder in einer auf der Fernbedienung gespeicherten Textdatei festgelegt werden. Weitere Informationen zum Einrichten von Voreinstellungen finden Sie in Kapitel 10.

# **5. FOX FEATURES**

In diesem Abschnitt werden alle verfügbaren FOX FEATURES eingehend erläutert, damit Sie verstehen, wie Sie sie nutzen und das Beste aus Ihrem Anruf herausholen können

Erfahrung. Es ist wichtig zu beachten, dass einige FOX-FEATURES nicht mit anderen FOX-FEATURES kompatibel sind und dass einige Fernbedienungsfunktionen die FOX-FEATURES außer Kraft setzen, wenn sie aufgerufen werden. Daher kann es vorkommen, dass Sie versuchen, mit der Shockwave-Fernbedienung eine Funktionsänderung vorzunehmen, die zu einer Popup-Meldung führt, in der Sie gefragt werden, ob Sie die aktuelle FOXFEATURE abbrechen möchten, um die gewünschte Funktion zu aktivieren. Unabhängig davon, welche FOX-FEATURE Sie aktiviert haben, wird die aktive FOX-FEATURE automatisch deaktiviert, wenn Sie den primären Sound von einem Sound zu einem anderen ändern. FOX FEATURES funktionieren auch in einigen anderen Betriebsarten, wie z. B. im Jukebox-Modus und FOXCAST, aber sobald Sie zu einem anderen Sound wechseln, wird diese Funktion deaktiviert.

#### **5-1 FOXFUSION**

Mit FOXFUSION können Sie zwei einzelne Klänge miteinander kombinieren, während Sie Ihren Shockwave bedienen. Wenn Sie einen Sound normal abspielen, wie in Kapitel 4 beschrieben, rufen Sie Ihre Sound- oder Kategorieliste auf, wählen den Sound aus und drücken "Play/Select". Dieser Sound, den Sie auswählen, ist Ihr Haupt- oder Primärsound. Der sekundäre Sound (oder FOXFUSION-Sound) wird separat aus einer ähnlichen Sound- oder Kategorieliste namens "FOXFUSION Sounds" ausgewählt. Um die Liste "FOXFUSION-Sounds" aufzurufen, drücken Sie die Taste FOXFUSION auf der rechten Seite der Fernbedienung.

Beide Sounds haben ihre eigenen Eigenschaften, wie z. B. die Lautstärke, und können unabhängig voneinander oder gemeinsam stummgeschaltet werden. Mit der FOXFUSION-Taste auf der Fernbedienung können Sie zwischen dem primären und dem FOXFUSION-Sound hin und her schalten. Sie können keine Presets oder FOXCAST-Sequenzen verschmelzen, sondern nur einzelne Sounds.

**Um zwei Töne zu fusionieren**, wählen Sie einen Ton aus und stellen Sie die Lautstärke wie gewohnt ein - dies ist der Hauptton. Drücken Sie die Taste "FOXFUSION" auf der rechten Seite der Shockwave-

Fernbedienung. Der Bildschirmtitel ändert sich in "FOXFUSION Sounds". Wählen Sie den FOXFUSION-Sound auf die gleiche Weise wie den

primären Sound und drücken Sie dann "Play/Select", um die Wiedergabe zu starten. Beide Töne sollten nun abgespielt werden.

Wenn Sie bei aktiviertem FOXFUSION den primären Ton ändern, wird FOXFUSION automatisch ausgeschaltet. Wenn Sie andere FOX FEATURES aktivieren, erhalten Sie möglicherweise eine Warnmeldung, dass FOXFUSION deaktiviert wird, wenn Sie fortfahren.

Die Stummschaltung bei eingeschaltetem FOXFUSION unterscheidet sich geringfügig vom normalen Betrieb. Wenn Sie auf dem normalen Bildschirm "Töne" die Stummschalttaste drücken, werden sowohl der Hauptton als auch der FOXFUSION-Ton stummgeschaltet. Die Stummschaltungsstatusanzeige zeigt "M/M" an. Wenn Sie zum Bildschirm "FOXFUSION-Töne" wechseln und die Stummschalttaste etwa 2-3 Sekunden lang gedrückt halten, wird nur der FOXFUSION-Ton stummgeschaltet. Die Stummschaltungsstatusanzeige zeigt "\_/M" an. Um den primären Ton stumm zu schalten, müssen Sie die Stummschalttaste etwa 2-3 Sekunden lang gedrückt halten, während Sie sich auf dem regulären Bildschirm "Sounds" befinden. Auf dem Bildschirm wird "M/\_" angezeigt.

#### **Aktionen zur Deaktivierung von FOXFUSION**

Wenn Sie eine der folgenden Aktionen ausführen, wird FOXFUSION deaktiviert: Ändern des primären Sounds, Aktivieren anderer FOX FEATURES, Drücken einer voreingestellten Schnellzugriffstaste, Aktivieren von FOXBANG, Abspielen einer FOXCAST-Sequenz.

#### **5-2 FOXMOTION**

FOXMOTION ist eine einzigartige Funktion, die es Ihnen ermöglicht, den Ton zwischen dem linken und dem rechten Lautsprecher in verschiedenen Geschwindigkeiten zu "bewegen", um den Effekt der Bewegung des Tons (Tieres) darzustellen. Es gibt 5 verschiedene Geschwindigkeiten, mit denen FOXMOTION arbeiten kann. Je niedriger die Einstellung, desto allmählicher wird der Übergang von einem

Lautsprecher zum anderen sein.

Um FOXMOTION zu aktivieren, starten Sie die Tonwiedergabe wie gewohnt. Rufen Sie das Hauptmenü der Shockwave-Fernbedienung auf und wählen Sie den Punkt FOX FEATURES.

Wählen Sie FOXMOTION und stellen Sie es auf "ein". Wählen Sie dann die Option Rate direkt darunter, um die Geschwindigkeit einzustellen, mit der FOXMOTION arbeitet. FOXMOTION funktioniert auch mit externen Lautsprechern.

#### **FOXBANG**

Wenn sie aktiviert ist, reagiert FOXBANG auf die Meldung einer Schusswaffe, indem sie automatisch auf eine zugewiesene Funktion umschaltet, die in der Shockwave-Fernbedienung festgelegt wurde. Es gibt 8 verschiedene Einstellungen für FOXBANG. Zu den verfügbaren Funktionen, die Sie mit der FOXBANG-Aktivierung verknüpfen können, gehören: FOXDATA, Stummschaltung (schaltet die Stummschaltung ein/aus), Zusatzgerät (schaltet das Zusatzgerät ein/aus), Voreinstellung 1, Voreinstellung 2, Voreinstellung 3, Voreinstellung 4 und Voreinstellung 5. Wenn FOXBANG ausgelöst wird, wird zusätzlich zur Ausführung der angegebenen Aktion ein neuer Datensatz in Ihrer FOXDATA erstellt.

Um FOXBANG zu aktivieren und eine FOXBANG-Funktion zuzuweisen, rufen Sie das Menü FOX FEATURES auf der Shockwave-Fernbedienung auf und suchen Sie FOXBANG. Blättern Sie durch die verfügbaren Optionen von "Aus" bis zu der gewünschten Funktion, mit der Sie FOXBANG verknüpfen möchten. Wenn Sie die gewünschte Funktion ausgewählt haben, drücken Sie die Taste "Play/Select", um sie zu speichern.

Da die Fernbedienung über einen internen Sensor verfügt, der erkennt, wenn Ihre Waffe abgefeuert wurde, müssen Sie sicherstellen, dass Sie die richtige Empfindlichkeitsstufe für Ihre Waffe eingestellt haben. Es gibt 3 Empfindlichkeitsstufen, zwischen denen Sie wählen können: Niedrig, Mittel und Hoch. Die niedrigere Empfindlichkeitsstufe sollte bei Waffen mit größerem Kaliber verwendet werden, z. B. bei einer .30 und höher. Die hohe Empfindlichkeit sollte für kleinere Kaliber wie .17 bis .22 verwendet werden. Alles andere sollte mit der mittleren

Einstellung gut funktionieren.

Der FOXBANG-Sensor befindet sich im Inneren der Shockwave-Fernbedienung. Um den Schuss zu erkennen, muss sich die Fernbedienung relativ nahe an der Schusswaffe befinden (innerhalb von 5 Fuß). Es wird davon ausgegangen, dass die meisten Jäger die Fernbedienung an einem Schlüsselband um ihren Hals tragen.

Eine unbeabsichtigte und unvermeidliche Folge der Einstellung der FOXBANG-Empfindlichkeit auf die höchste Stufe ist, dass Handhabungsgeräusche, wie z. B. das Aufschlagen des Sendergehäuses auf den Schaft Ihrer Waffe, eine unerwartete Aktivierung des FOXBANG verursachen können. Aus diesem Grund sollten Sie die niedrigste Empfindlichkeit wählen, die eine zuverlässige Aktivierung durch den Mündungsknall ermöglicht. FOXBANG soll funktionieren, wenn sich der Sender in einem Abstand von etwa 1,5 Metern zur Mündung der Waffe befindet. Bevor Sie FOXBANG in der Praxis einsetzen, sollten Sie sich auf den örtlichen Schießstand begeben und die verschiedenen Empfindlichkeitsstufen testen, um die für Ihre Waffe am besten geeignete Stufe zu finden.

## **5-3 FOXPITCH**

Mit FOXPITCH können Sie die Tonhöhe eines abgespielten Tons so verändern, dass er höher oder tiefer als die Originalaufnahme klingt, um den Ton effektiv in etwas anderes zu verwandeln. FOXPITCH verfügt über mehrere Funktionsstufen. Im Normalzustand ist FOXPITCH ausgeschaltet. Wenn Sie die Tonhöhe erhöhen, steigt der Wert von 1 bis 9 an. Beim Absenken geht der Wert von -1 bis -9. Wenn Sie den Tonhöhenwert ändern, tritt der Effekt sofort ein. Beachten Sie, dass FOXPITCH automatisch deaktiviert wird, wenn Sie den primären Sound ändern.

Um FOXPITCH zu aktivieren, öffnen Sie das Menü FOX FEATURES auf der Shockwave-Fernbedienung und suchen Sie FOXPITCH. Wählen Sie FOXPITCH und verwenden Sie die Scroll-Tasten, um den Wert von "Off" auf die gewünschte Stufe zu ändern. Wenn Sie die Tonhöhe eingestellt haben, drücken Sie die Taste "Play/Select", um sie zu fixieren.

# **5-4 AUTO LAUTSTÄRKE**

Wenn die automatische Lautstärkeregelung aktiviert wird, beginnt die Wiedergabe mit der niedrigsten Lautstärkeeinstellung. Im Laufe einiger Minuten wird der Lautstärkepegel langsam ansteigen. Sobald ein

bestimmter Wert erreicht ist, wird die Lautstärke automatisch nach oben und unten angepasst. Um AUTO VOLUME zu aktivieren, rufen Sie das Menü FOX FEATURES auf der Shockwave-Fernbedienung auf und suchen Sie AUTO VOLUME. Ändern Sie den Wert von off auf on. Nachdem Sie die Einstellung aktiviert haben, drücken Sie "Play/Select", um die Einstellung zu speichern.

Wenn Sie die automatische Lautstärkeregelung eingeschaltet haben, können Sie die Lautstärke immer noch einstellen, aber die von Ihnen vorgenommene Einstellung bezieht sich nur auf die maximale Lautstärke, die die automatische Lautstärkeregelung während ihres Betriebszyklus erreichen kann. Wenn Sie den Ton ändern, während AUTO VOLUME eingeschaltet ist, wird er automatisch ausgeschaltet.

## **5-5 Benutzer Schaltfläche**

Die Benutzertaste befindet sich unten links auf Ihrer Shockwave-Fernbedienungstastatur. Diese Taste kann mit einer Funktion Ihrer Wahl belegt werden, um einen schnellen Zugriff mit einer Taste zu ermöglichen. Sie haben die Wahl zwischen Voreinstellung 5, Themenwechsel, FOXBANG, FOXMOTION, automatischer Lautstärke, Zeitumschaltung, Timer-Reset oder Hintergrundbeleuchtung.

Um die Benutzertaste einzustellen, öffnen Sie das Menü FOX FEATURES auf der Shockwave-Fernbedienung und suchen Sie USER. Wählen Sie USER und verwenden Sie die Scroll-Tasten, um durch die verfügbaren Optionen zu blättern. Wenn Sie die gewünschte Option eingestellt haben, drücken Sie "Play/Select", um sie zu speichern. Wenn Sie FOXMOTION als Funktion der USER-Taste ausgewählt haben, beachten Sie bitte, dass dadurch der Status von FOXMOTION umgeschaltet wird.

# **5-6 FOXDATA**

FOXDATA ist eine Art digitales Tagebuch, mit dem Sie Details von jeder Jagd aufzeichnen können. Auf Knopfdruck erstellt FOXDATA einen neuen Protokolleintrag, der den aktuellen Zustand der Fernbedienung dokumentiert, einschließlich der aktuellen Tonwiedergabe, Lautstärkeänderungen, FOXFUSION-Nutzung, Temperatur, Luftdruck, Datum, Uhrzeit, Mondphase und Timer. Die aufgezeichneten Daten werden in einer CSV-Datei in der Fernbedienung gespeichert. Sie können auf diese Datei zugreifen, indem Sie die Shockwave-Fernbedienung an einen PC anschließen. CSV-Dateien können mit gängigen Softwareprogrammen wie Microsoft Excel geöffnet werden.

Als Ergänzung zu FOXDATA hat FOXPRO eine Online-Erweiterung entwickelt, die Sie zum Speichern Ihrer Daten verwenden können. Besuchen Sie die Website unten

für weitere Informationen über die Online-Erweiterung von FOXDATA: http:[//www.gofoxpro.com/foxdata/](http://www.gofoxpro.com/foxdata/)

Um sicherzustellen, dass Ihre gesammelten Daten strukturiert nach Ständen geordnet sind, ist es wichtig, dass Sie daran denken, die FOXDATA-Verfolgungsfunktion am Anfang und am Ende jedes Standes zu starten und zu beenden.

Andernfalls wird der Datensatz nicht geschlossen, und es kann vorkommen, dass mehrere Stände als ein einziger Datensatz angezeigt werden. FOXDATA zeichnet automatisch nur FOXBANG- und FOXGRIP-Aktivierungen auf. Alle anderen Datensätze werden durch einmaliges Betätigen der FOXDATA-Taste erzeugt.

Um FOXDATA zu verwenden, halten Sie zu Beginn einer Jagd, bevor Sie mit dem Rufen beginnen, die FOXDATA-Taste 1-2 Sekunden lang gedrückt. Diese Taste befindet sich an der Seite der Shockwave-Fernbedienung. Wählen Sie "Hunt Started". Nachdem Sie diese Option ausgewählt haben, beginnt die FOXDATA-Aufzeichnung. Um zu überprüfen, ob FOXDATA aktiv aufzeichnet, rufen Sie den FOXDATA-Menübildschirm auf. In der Titelleiste wird "(R) FoxData - Kommentar" angezeigt, wobei das (R) für die aktive Aufzeichnung steht. Wählen Sie optional die aktuellen Wetterbedingungen aus, um diese Jagd weiter zu kommentieren. Die Optionen sind in einer Tabelle unten aufgeführt. Fahren Sie mit Ihrer Jagd fort und verwenden Sie den Anrufer wie gewohnt. Jedes Mal, wenn Sie einen Protokolleintrag erstellen möchten, drücken Sie die FOXDATA-Taste ein einziges Mal und der aktuelle Zustand wird aufgezeichnet.

Nachdem Sie die Suche abgeschlossen haben, drücken Sie die FOXDATA-Taste für 1-2 Sekunden und wählen Sie eine der angezeigten Optionen, um die Sitzung mit einem speziellen Kommentar zu schließen, der das Ergebnis der Suche widerspiegelt.

Die Optionen für die Beendigung einer Jagd sind wie folgt: Erfolgreicher Ruf, Erfolgreicher Ruf/Tötung, Schuss/Fehlschuss, Kameraschuss, Nichts gesehen, Vorzeitige Beendigung. Die Optionen für die Wetterbedingungen lauten wie folgt: Wetter klar, Wetter bewölkt, Wetter bedeckt, Wetter Regen, Wetter Schnee.

Ein kurzes Drücken und Loslassen der FOXDATA-Taste führt dazu, dass ein FOXDATA-Datensatz erstellt wird, ohne dass Sie zur Eingabe eines Kommentars aufgefordert werden. Wenn FOXBANG und/oder FOXGRIP aktiv sind und ausgelöst werden, wird ein FOXDATA-Datensatz erstellt.

## **5-7 FOXGRIP**

Damit haben Sie die Möglichkeit, ein FOXGRIP-Zubehör einzurichten. Um das FOXGRIP-Zubehör mit Ihrem Shockwave zu verwenden, müssen Sie zunächst das FOXGRIP-Gerät mit Ihrer Shockwave-Fernbedienung koppeln. Um das FOXGRIP mit Ihrer Shockwave-Fernbedienung zu koppeln, vergewissern Sie sich, dass in Ihrem FOXGRIP eine neue Batterie installiert ist. Rufen Sie das Menü FOX FEATURES auf und suchen Sie die Menüoption FOXGRIP Unit ID. Drücken Sie die "Play/Select"-Taste ein einziges Mal. Es erscheint die Meldung "Activate FOXGRIP to pair now". Drücken Sie die Taste an Ihrem FOXGRIP. Die Shockwave-Fernbedienung erkennt das Signal und zeigt dann die FOXGRIP-Geräte-ID rechts neben dem Menüpunkt an.

Nachdem das FOXGRIP-Gerät mit der Shockwave-Fernbedienung gekoppelt wurde, müssen Sie im nächsten Schritt festlegen, welche Funktion Sie dem FOXGRIP zuweisen möchten. Die folgenden Optionen sind verfügbar: FOXDATA, Stummschaltung, Hilfsfunktion, Voreinstellung 5, Voreinstellung 4, Voreinstellung 3, Voreinstellung 2 und Voreinstellung 1. Um FOXGRIP zu deaktivieren, setzen Sie diese Option auf "Aus".

Um dem FOXGRIP eine Funktion zuzuweisen, rufen Sie das Menü FOX FEATURES auf und suchen Sie den Menüpunkt FOXGRIP. Drücken Sie die "Play/Select"-Taste und verwenden Sie dann die Scroll-Tasten, um die verfügbaren Optionen zu durchlaufen. Nachdem Sie die gewünschte Option gefunden haben, drücken Sie die "Play/Select"-Taste, um sie zu speichern.

# **6. Ton Einstellungen**

#### **6-1 Lautstärke Schritt**

Die Shockwave-Fernbedienung verfügt über einen Lautstärkebereich von 0 bis 40. Das Erhöhen der Lautstärke im Feld in Schritten von 1 kann für manche Menschen zu langsam sein.

und daher ist dieser Schrittwert konfigurierbar. Sie können zwischen 1, 2, 3 und 5 wählen. Die Werkseinstellung ist 2.

## **6-2 Primäre und sekundäre (FOXFUSION) Modus**

Mit dieser Einstellung können Sie konfigurieren, wie die primären und sekundären (FOXFUSION) Klänge über den Shockwave wiedergegeben werden sollen. Es gibt drei Wiedergabemodi: Repeat (Standard), Single und Jukebox. Im Standard-Wiederholungsmodus wird der Sound jedes Mal, wenn er endet, wiederholt. Im Einzelmodus wird der Ton einmal abgespielt und dann gestoppt. Im Jukebox-Modus wird der Ton nach dem vollständigen Abspielen zum nächsten Ton in der Liste weitergeschaltet.

Sie können die Wiedergabemodi für die primären und sekundären Sounds mischen. So können Sie z. B. einen Sound auf dem primären Gerät wiederholen lassen und das sekundäre Gerät im Jukebox-Modus arbeiten lassen, der alle Sounds durchläuft. Wenn Sie den FOXCAST-Modus oder Presets für die Wiedergabe verwenden, werden diese Modi außer Kraft gesetzt.

## **6-3 Lautsprecher Modus**

Sie können zwischen drei verschiedenen Lautsprechermodi wählen. Diese Modi beeinflussen, wie Töne über die Lautsprecher wiedergegeben werden. Die Modi sind Stereo, Mono und Sep Mon (Separate Mono). Standardmäßig ist das Gerät auf den Stereolautsprechermodus eingestellt. Da der Shockwave über vier Lautsprecher verfügt, wird eine Stereo-Audiodatei so aufgeteilt, dass der linke Kanal über die linken Lautsprecher und der rechte Kanal über die rechten Lautsprecher wiedergegeben wird. Wenn Sie mit FOXFUSION mit Stereoklängen arbeiten, ist die Verteilung des linken/rechten Kanals die gleiche.

Im Mono-Modus werden die linken und rechten Kanäle zusammengefasst, so dass dieselben Klänge über alle Lautsprecher gleichzeitig wiedergegeben werden. Wenn Sie FOXFUSION verwenden, werden beide Töne über beide Lautsprecher wiedergegeben. Im separaten Mono-Modus wirkt sich dies hauptsächlich auf FOXFUSION aus. Ihr primärer Sound wird nur über die rechten Lautsprecher wiedergegeben (unabhängig von Stereo oder Mono) und der sekundäre Sound wird nur über die linken Lautsprecher wiedergegeben.

## **6-4 Rechter und linker Lautsprecher**

Mit dieser Einstellung können Sie festlegen, ob die Lautsprecher gleichzeitig oder einzeln wiedergegeben werden. Sie können wählen, ob beide gleichzeitig arbeiten sollen oder nur einer oder der andere. Der rechte Lautsprecher ist mit dem vorderen externen Lautsprecher gekoppelt, und der linke Lautsprecher ist mit dem hinteren externen Lautsprecher gekoppelt. Wenn Sie den rechten Lautsprecher ausschalten, schalten Sie auch einen internen Lautsprecher aus, der an die rechte externe Lautsprecherbuchse angeschlossen ist, und umgekehrt für den linken Lautsprecher.

### **6-5 Voreingestellte Stummschaltung Override**

Wenn der Shockwave im Normalbetrieb stummgeschaltet ist und Sie ein Preset abspielen, wird das Preset in die Wiedergabewarteschlange gestellt, kann aber erst gehört werden, wenn die Stummschaltung des Anrufers aufgehoben wird. Die Stummschaltungsüberbrückung des Presets sorgt dafür, dass die Stummschaltung des Anrufs bei der Aktivierung des Presets nicht aufgehoben werden muss. Die Funktion prüft zunächst, ob die Stummschaltung aktiv ist, und hebt die Stummschaltung in diesem Fall auf, während der voreingestellte Ton abgespielt wird. Dies ist besonders wichtig für den FOXBANG-Betrieb. Wenn die Stummschaltung des Presets aktiviert ist, wird die Stummschaltung des Shockwave bei der FOXBANG-Aktivierung aufgehoben, wenn er zum Zeitpunkt der Aktivierung stummgeschaltet ist.

# **7. Anzeige / Leistung**

### **7-1 Helligkeit**

Hiermit wird die Helligkeit des Bildschirms eingestellt. Sie können die Bildschirmhelligkeit von 5 % (Minimum) bis 100 % (Maximum) einstellen.

### **7-2 Tastenfeld**

Hiermit wird die Intensität der Hintergrundbeleuchtung des Tastenfelds gesteuert. Sie können die Intensität von 0% - 100% einstellen.

#### **7-3 Thema**

Die Shockwave-Fernbedienung verfügt über drei eingebaute Betriebsthemen. Diese Themen wurden entwickelt, um das Erscheinungsbild der Bildschirmanzeige zu optimieren

Die Anzeige hängt von Faktoren wie der Tageszeit ab. Die beiden Hauptthemen, die dies berücksichtigen, sind: Nacht und Tag. Diese Themen bieten den grundlegenden Rahmen für das visuelle Erscheinungsbild, aber Sie sind nicht auf die Standardeinstellung des Themas beschränkt. Sie können die Helligkeit des Bildschirms immer noch anpassen, um ihn auf Ihre speziellen Bedürfnisse abzustimmen. Ebenfalls enthalten ist das FOXPRO-Thema, das in den Farben des Unternehmens FOXPRO (orange/schwarz) gehalten ist. Dieses Thema ist sehr gut für die Nachtjagd geeignet.

## **7-4 Anzeige Zeitüberschreitung**

Nach einer bestimmten Zeit der Inaktivität erlischt die Bildschirmanzeige. Die Shockwave-Fernbedienung schaltet sich während der Zeitüberschreitung des Bildschirms nicht vollständig aus (siehe Auto Off) und ist weiterhin voll funktionsfähig. Wenn der Bildschirm einen Timeout-Zyklus abgeschlossen hat, kann er durch Drücken einer beliebigen Taste auf dem Tastenfeld wieder aktiviert werden. Es gibt fünf verschiedene Zeiteinstellungen, die Sie für die Konfiguration des Display-Timeouts verwenden können: 5 Sekunden, 15 Sekunden, 30 Sekunden, 1 Minute, 2 Minuten und 5 Minuten. Wenn Ihr Display eine Zeitüberschreitung aufweist, können Sie es durch einmaliges Drücken der Einschalttaste wieder aufwecken, um sicherzustellen, dass keine Funktionen ausgelöst werden.

### **7-5 Auto Aus**

Wenn die Shockwave-Fernbedienung für einen bestimmten Zeitraum nicht benutzt wird, schaltet sie sich vollständig ab. Wenn dies geschieht, muss die Fernbedienung wie gewohnt wieder eingeschaltet werden. Es gibt fünf verschiedene Zeiteinstellungen, die Sie für die Konfiguration der automatischen Abschaltung verwenden können: 30 Minuten, 45 Minuten, 1 Stunde, 2 Stunden und 4 Stunden.Datum / Uhrzeit(r)

Das Menü Datum/Uhrzeit(r) ermöglicht den Zugriff auf die Konfiguration

von Datum und Uhrzeit, die Konfiguration des Standtimers und den Standalarm.

#### **8-1 Standzeituhr & Zeitschaltuhr Reset**

Wenn sie aktiviert ist, beginnt die Anzeige ganz rechts in der unteren Statuszeile mit der Aufzeichnung der Zeit, die seit dem Einschalten der Shockwave-Fernbedienung verstrichen ist. Der Timer wird wie folgt angezeigt: "MMM:SS" ("M" steht für

Minuten und "S" für Sekunden). Der Stand-Timer beginnt mit der Zeitmessung, sobald die Shockwave-Fernbedienung eingeschaltet wird.

## **8-2 Alarm**

Die Shockwave-Fernbedienung verfügt über einen visuellen Alarm, der so eingestellt werden kann, dass er nach einer bestimmten Zeitspanne ausgelöst wird. Die verfügbaren Zeiten werden in Minuten angegeben: 1 -

60. Wenn der Alarm eingestellt ist und die konfigurierte Zeitspanne verstrichen ist, beginnt die Standzeituhr (oder die Uhr, wenn sie so eingestellt ist, dass sie die Uhr anzeigt) zu blinken und warnt Sie. Der Alarm basiert nur auf dem Standtimer, nicht auf der Echtzeituhr. Beachten Sie, dass der Standtimer mit der Zeitmessung beginnt, sobald die Shockwave-Fernbedienung eingeschaltet wird. Vergewissern Sie sich, dass Sie beim Einrichten des Alarms die Option "Standtimer zurücksetzen" auswählen (wie weiter oben auf dieser Seite beschrieben). Wenn Sie z. B. die Shockwave-Fernbedienung einschalten und während der Einrichtung 10 Minuten verstrichen sind und Sie dann den Alarm auf 30 Minuten einstellen, wird er 20 Minuten später ausgelöst, es sei denn, Sie verwenden die Option Standtimer-Reset, bevor Sie den Alarm einstellen. Wenn der Bildschirm vor dem Auslösen des Alarms ausgeschaltet wird, schaltet er sich wieder ein, wenn der Alarm ausgelöst wird.

### **8-3 Zeit**

Die Shockwave-Fernbedienung verfügt über eine Echtzeituhr. Diese Uhr muss eingestellt werden, wenn Sie zum ersten Mal Batterien einlegen oder wechseln.

#### **8-4 Datum & Datum Format**

Die Shockwave-Fernbedienung merkt sich das aktuelle Datum, um die Mondphasen korrekt darzustellen. Diese müssen bei der ersten Benutzung der Shockwave-Fernbedienung eingestellt werden. Die

Shockwave-Fernbedienung verfügt über eine Mondphasenanzeige. Um die richtige Mondphase anzuzeigen, müssen Sie unbedingt das richtige Datum eingeben. Andernfalls sind die angezeigten Informationen möglicherweise nicht korrekt. Es gibt drei verschiedene Datumsformate, zwischen denen Sie je nach Ihren persönlichen Vorlieben wählen können.

# **8. TX1000 Einstellungen**

Im TX1000-Einstellungsmenü können Sie den Funkkanal ändern, die Soundliste herunterladen und andere Optionen konfigurieren.

#### **9-1 Radio Kanal**

Die Shockwave-Fernbedienung kann für den Betrieb auf einem von 16 verschiedenen Funkkanälen (0-15) konfiguriert werden. Wenn Sie den Funkkanal für die Shockwave-Fernbedienung ändern, müssen Sie auch den Funkkanal für den digitalen Spieleanruf des Shockwave ändern andernfalls k ö n n e n die beiden Geräte nicht miteinander kommunizieren. Ändern Sie den Funkkanal auf der Fernbedienung nicht, ohne ihn auch auf dem Shockwave zu ändern. Andernfalls kommt es zu einem Kommunikationsverlust. Um den Kanal auf dem Shockwave zu ändern, lesen Sie bitte Kapitel 3.

#### **9-2 Liste herunterladen**

Jedes Mal, wenn Sie den Shockwave Digital Game Call neu programmieren, um neue Sounds oder neue FOXCAST-Sequenzdateien hinzuzufügen, müssen Sie eine neue Kopie der Spielliste auf die Shockwave-Fernbedienung herunterladen. Dieser Menüpunkt führt Sie durch diesen Prozess. Der gesamte Programmiervorgang wird später in diesem Handbuch ausführlicher behandelt.

### **9-3 AUX**

Die Spezifikationen für den Betrieb der Hilfsbuchse können entweder auf "Momentary" oder "Latched" eingestellt werden. Bei allen FOXPRO Jack Predator Decoys muss die Buchse auf Momentanbetrieb eingestellt sein. Bei einigen Lockvögeln von Drittanbietern kann es erforderlich sein, dass die Buchse im Gegensatz zum Momentanbetrieb verriegelt ist. Eine detaillierte Liste anderer Produkte und ihrer spezifischen Anforderungen wird von FOXPRO nicht geführt. Wenden Sie sich an den Hersteller des Geräts, um festzustellen, ob es kompatibel ist und welche Anforderungen erfüllt werden müssen.

## **9-4 Siehe**

Die Shockwave-Fernbedienung kann Ihre Sounds entweder in einer allgemeinen Liste oder in einer Kategorienliste anzeigen. Wenn Sie viele Sounds haben, sind Sound-Kategorien die beste Lösung.

#### **9-5 Temperatur Einheiten**

Das integrierte Thermometer kann die Temperatur je nach Wunsch in Celsius oder Fahrenheit anzeigen.

#### **9-6 Barometermessung Einheiten**

Die Shockwave-Fernbedienung kann den barometrischen Druck je nach Wunsch in Zoll oder Millimetern anzeigen.

#### **9-7 Erhebungen**

Der barometrische Druck ist der Wert, den ein Barometer bei der Messung des atmosphärischen Luftdrucks anzeigt. Der Druck ist nicht konstant, sondern ändert sich je nach Höhe und Wetterbedingungen. Um eine möglichst genaue Messung mit der Shockwave-Fernbedienung zu erhalten, wird empfohlen, den Höhenwert für Ihren Standort einzustellen.

Der Atmosphärendruck ist auf Meereshöhe am höchsten im Vergleich zu höheren Lagen. Um die beste Berechnung zu erhalten, ist es wichtig, die ungefähre Höhe zu kennen, um die Genauigkeit zu erhöhen.

## **9-8 Über Info**

Der Info-Bildschirm zeigt eine Reihe von Informationen über die Versionsnummer, die Anzahl der geladenen Sounds, die Anzahl der geladenen FOXCAST-Sequenzen, die Anzahl der geladenen Kategorien und die Anzahl der Presets an.

### **9-9 Standardeinstellungen wiederherstellen**

Um Ihre Shockwave-Fernbedienung auf die Werkseinstellungen zurückzusetzen, verwenden Sie diese Option. Bitte beachten Sie, dass das Zurücksetzen auf die Werkseinstellungen Folgendes zur Folge hat

Verlust Ihrer Voreinstellungen/Favoriten, Soundliste, Kategorien und aller FOXDATA-Informationen.

# **9. Shockwave Remote USB Betrieb**

Die Shockwave-Fernbedienung verfügt über einen Mini-USB-Anschluss, der sich im Inneren des Batteriefachs direkt über den Batterien befindet. Um die Fernbedienung an einen Computer anzuschließen, benötigen Sie ein Mini-USB-Kabel vom Typ A/B (im Lieferumfang des Shockwave enthalten). Bevor Sie die Shockwave-Fernbedienung an einen Computer anschließen, vergewissern Sie sich, dass frische Batterien eingelegt sind. Die Shockwave-Fernbedienung muss eingeschaltet sein, während sie an einen Computer angeschlossen ist. Wenn das Gerät während des Schreibmodus an einen Computer angeschlossen ist und die Stromversorgung unterbrochen wird, besteht die Möglichkeit, dass das Dateisystem beschädigt wird. Stellen Sie sicher, dass die Batterien frisch sind, um Schäden zu vermeiden.

Um die Shockwave-Fernbedienung an den Computer anzuschließen, verbinden Sie das USB-Kabel von der Buchse an der Shockwave-Fernbedienung mit einem USB-Anschluss des Computers. Schalten Sie die Shockwave-Fernbedienung ein. Der Bildschirm sollte aktiviert werden und "USB Active" anstelle des Tonbildschirms anzeigen. Ihr Betriebssystem erkennt dann das Gerät und unternimmt die notwendigen Schritte, um es für Sie zugänglich zu machen. Windows-Benutzer sehen ein neues Laufwerk mit dem Namen "TX1000". Mac-Benutzer sehen auf ihrem Desktop ein neues Symbol mit dem Namen "TX1000".

Nachdem die Shockwave-Fernbedienung an einen Computer angeschlossen ist, können Sie das Gerät wie jedes andere USB-Speichergerät durchsuchen. Innerhalb des Dateisystems sollten Sie zwei Dateien finden. Diese Dateien sind: "foxdata.csv" und "presets.txt".

#### **10-1 Bearbeiten der Voreinstellungen Datei**

Sie können Ihre Voreinstellungen zwar über diese Datei erstellen und bearbeiten, es wird jedoch empfohlen, die Voreinstellungen über die Shockwave-Fernbedienung zu erstellen

wie zuvor beschrieben. Öffnen Sie die Datei mit dem Titel "presets.txt", um den Inhalt anzuzeigen. Die Datei sollte etwa so aussehen wie die folgende:

007,31 086,23 010,5

Jede Zeile in dieser Datei bezieht sich auf eine bestimmte Klangnummer und einen Lautstärkepegel, die durch ein Komma getrennt sind. Die erste Zeile des oben gezeigten Beispiels gibt die Klangnummer 007 an, die für die Wiedergabe mit der Lautstärkestufe 31. Sie können der Datei manuell weitere Voreinstellungen hinzufügen, indem Sie sie auf Ihrem Computer bearbeiten. Nachdem Sie die Datei nach Ihren Wünschen bearbeitet haben, speichern Sie sie und schließen Sie sie.

## **10-2 Einsehen der FOXDATA Datei**

Die FOXDATA-Datei liegt im so genannten CSV-Format (Comma Separated Values) vor. In einer CSV-Datei definiert die erste Zeile die Namen der Variablen (Felder), die jeweils durch ein Komma getrennt sind, und die nachfolgenden Zeilen enthalten relative Daten für diese definierten Felder. Auf den ersten Blick mag die Datei verwirrend und nicht sehr nützlich erscheinen. FOXPRO hat eine Online-FOXDATA-Erweiterung entwickelt, die es Ihnen ermöglicht, ein Konto auf unserer Website einzurichten, Ihre "foxdata.csv"-Datei hochzuladen und diese Datei in einfach zu lesende Diagramme, Grafiken und Tabellen umzuwandeln.

# **10. Programmierung der Shockwave**

Ausführliche Anleitungen und Informationen zur Programmierung finden Sie auf der FOXPRO-Website. Dort finden Sie sowohl eine schriftliche Dokumentation als auch eine Videopräsentation, die Sie durch den Prozess führt.

Wir bieten auch kostenlose Programmiersoftware für Windows- und Mac-Computer an.

# **11. Erstellen von FOXCAST-Sequenzdateien**

#### **11-1 Manuelles Erstellen von FOXCAST-Sequenzen**

Eine FOXCAST-Sequenzdatei ist eine einfache textbasierte Datei, die eindeutige Anweisungen enthält, um Ihren Shockwave durch einen Stand zu führen. Zu diesen Anweisungen gehören Befehle zum Ändern des Tons, zum Ändern des Lautstärkepegels, zum Einfügen einer Schweigepassage und so weiter. In der folgenden Liste sind die möglichen Anweisungen, Wertebereiche und Beschreibungen aufgeführt.

- S [0 999]: gibt den numerischen Wert des Tons am Gerät an
- V [0 40]: bezeichnet den numerischen Wert des Lautstärkepegels
- P [1 99999]: gibt den Pausenwert in Sekunden an (ca.)
- B [0-19]: FOXPITCH-Aktivierung und Parameter
- M [0 4]: FOXMOTION und Geschwindigkeitsparameter
- D [1 oder 0]: 1= Täuschungsmanöver aktivieren, 0= Täuschungsmanöver deaktivieren
- J [n/a]: bezeichnet den Jukebox-Modus für diese FOXCAST-Datei
- R [n/a]: bezeichnet den Wiederholungsmodus für diese FOXCAST-Datei
- Q [n/a]: bezeichnet den Einzelwiedergabemodus für diese FOXCAST-Datei

Eine typische FOXCAST-Sequenzdatei könnte etwa wie das folgende Beispiel aussehen:

V 20 S 15 4 P 90 V 35 S 22

V 30

S 20 3 Q

Das obige Beispiel wird wie folgt interpretiert: Stellen Sie die Lautstärke auf Stufe 20. Ton Nummer 15 insgesamt 4 Mal abspielen Pause für 90 Sekunden. einstellen.

Lautstärke auf Stufe 35. Spielen Sie Ton Nummer 22 ab. Stellen Sie die Lautstärke auf Stufe 30. Spielen Sie Ton Nummer 20 insgesamt 3 Mal ab. Beenden.

Beachten Sie, dass Sie angeben können, wie oft ein bestimmter Ton gespielt werden soll. Wenn Sie Ihre Anweisung als "S 20 3" eingeben, weisen Sie das Gerät an, den Ton 20 insgesamt dreimal abzuspielen.

Eine FOXCAST-Sequenz muss immer mit einer Lautstärke oder einer Pause beginnen. Ohne Festlegung einer Lautstärke wird der Anrufer standardmäßig auf die Lautstärkestufe

0. Eine FOXCAST-Sequenzdatei muss immer mit einer bestimmten Endanweisung enden. "J" steht für den Jukebox-Modus. Wenn Sie eine Sequenz mit "J" beenden, wird nach einmaligem Abspielen der Sequenz automatisch die nächste FOXCAST-Sequenz abgespielt. "Q" steht für Beenden. Wenn die Sequenz vollständig abgespielt wurde, wird der Shockwave still. "R" steht für Wiederholung. Sobald die Sequenz vollständig abgespielt wurde, spielt der Shockwave diese Sequenz erneut ab, bis er vom Bediener unterbrochen wird. Der Shockwave kann bis zu 20 FOXCAST-Sequenzdateien aufnehmen. Diese Dateien müssen in einem Format wie z.B.: "S00 Meine Sequenz 1.seq".

#### **11-2 Platzierung von Sequenzen in der Shockwave**

Der Shockwave erwartet, dass sich die FOXCAST-Sequenzdateien im Ordner "Sounds" des Shockwave befinden. Wenn Sie die Sequenzdateien manuell laden, müssen Sie als erstes den Shockwave an Ihren Computer anschließen. Navigieren Sie zum Shockwave und öffnen Sie ihn. Suchen Sie den Ordner "Sounds". Kopieren Sie Ihre Sequenzdateien von dem Ort, an dem sie auf Ihrer Festplatte gespeichert sind, in diesen Ordner (ziehen und ablegen). Wenn Sie den Online-FOXCAST-Dateigenerator verwenden, können Sie die Datei direkt von der Website in den Ordner "Sounds" im Shockwave speichern.

#### **11-3 Erstellen von FOXCAST-Sequenzen Online**

Eine zweite, einfachere Möglichkeit, Sequenzen zu erstellen, finden Sie auf der FOXPRO-Website. Die folgende Adresse führt Sie zu FOXPRO

Online-Generator für FOXCAST-Folgedateien: <http://www.gofoxpro.com/foxcast>

## **11-4 Synchronisierung der Shockwave Fernbedienung**

Bevor Sie mit der Shockwave-Fernbedienung auf Ihre FOXCAST-Sequenzdateien zugreifen können, müssen Sie eine neue Kopie der Soundliste herunterladen.

# **12. Produktpflege & Wartung**

Damit Sie viele Jahre lang problemlos mit Ihrem FOXPRO Game Call arbeiten können, sollten Sie die folgenden Punkte unbedingt lesen und verstehen. Viele dieser Punkte gelten als proaktiv oder präventiv.

- Vermeiden Sie jegliche Einwirkung von Niederschlägen und Feuchtigkeit.
- Entfernen Sie die Batterien vor der Lagerung oder längerem Nichtgebrauch!
- Laden Sie Ihre wiederaufladbaren Batterien regelmäßig auf, wenn Sie sie nicht benutzen!
- Halten Sie es sauber!
- Weitere Aufbewahrungsempfehlungen: Stapeln Sie keine schweren Gegenstände auf den Koffern oder anderen Gegenständen, auf denen Ihr Anrufer und/oder die Fernbedienung liegen könnte. Wenn zu viel Druck auf den LCD-Bildschirm der Fernbedienung ausgeübt wird, kann dieser beschädigt oder durchlöchert werden. Wenn zu viel Gewicht auf den Anrufer oder die Fernbedienung einwirkt, kann das Kunststoffgehäuse brechen oder Risse bekommen.
- Probieren Sie es aus, bevor Sie ins Feld gehen! Wenn Sie Ihr Gerät in dieser Saison zum ersten Mal auspacken, nehmen Sie es mit nach draußen und überprüfen Sie es, bevor Sie auf die Jagd gehen.

# **13. Fehlersuche**

Dieser Abschnitt befasst sich mit der Fehlersuche für den Shockwave und die Shockwave-Fernbedienung. Die häufigsten Probleme hängen mit den Batterien zusammen. Versuchen Sie zunächst, neue Batterien einzulegen, bevor Sie etwas anderes tun. Wenn
Wenn die Batterien des Shockwave oder der Shockwave-Fernbedienung schwach werden, kann es zu unerwartetem Betrieb kommen. Es kann zu einem Verlust der Audioqualität, einem Verlust der Fernbedienungsreichweite und anderen abnormalen Ergebnissen kommen.

**Problem:** Shockwave lässt sich nicht einschalten. **Lösung: Vergewissern Sie sich, dass** Sie neue Batterien eingelegt haben. Wenn Sie wiederaufladbare Batterien verwenden, vergewissern Sie sich, dass diese vollständig aufgeladen sind. Überprüfen Sie das Batteriefach und stellen Sie sicher, dass die Federn nicht zusammengedrückt oder korrodiert sind, da dies zu einer schlechten Verbindung zwischen den Batterien führen kann. Überprüfen Sie auch alle Pluskontakte des Batteriefachs auf Anzeichen von Korrosion.

**Problem:** Shockwave erzeugt keinen Ton. **Lösung:** Vergewissern Sie sich, dass die Lautsprecher in der Shockwave-Fernbedienung nicht ausgeschaltet sind. Prüfen Sie, ob Sie Töne manuell abspielen können (ohne die Fernbedienung). Wenn Sie die Töne nicht manuell abspielen können, schließen Sie den Shockwave an einen Computer an und überprüfen Sie die Tondateien auf fehlende Dateien oder Anzeichen einer Beschädigung.

**Problem:** Shockwave-Fernbedienung steuert Shockwave nicht. **Lösung: Vergewissern Sie** sich, dass die Fernbedienung und der Anrufer auf denselben Betriebskanal eingestellt sind. Schalten Sie dann den Anrufer und die Fernbedienung aus, warten Sie ein paar Augenblicke, schalten Sie sie wieder ein und versuchen Sie es erneut.

**Problem:** Die Soundliste kann nicht auf Shockwave remote übertragen werden. **Lösung: Vergewissern** Sie sich, dass die Fernbedienung und der Anrufer auf denselben Betriebskanal eingestellt sind. Halten Sie die Fernbedienung in der Nähe des Shockwave-Anrufers.

**Problem:** Die Shockwave-Fernbedienung lässt sich nicht einschalten. **Lösung:** Versuchen Sie, die Batterien auszutauschen.

**Problem:** Shockwave Remote bleibt auf dem Startbildschirm hängen. **Lösung:** Versuchen Sie, die Batterien auszutauschen.

**Problem:** Externer Lautsprecher wird nicht abgespielt. **Lösung:**  Wenn Sie den Lautsprecher an die rechte externe Lautsprecherbuchse angeschlossen haben, stellen Sie sicher, dass

der rechte Lautsprecher ist in der Shockwave-Fernbedienung nicht deaktiviert, und umgekehrt bei der linken Lautsprecherbuchse. Die externen Buchsen sind entsprechend links/rechts verknüpft.

**Problem:** Externer Lockvogel kann nicht gesteuert werden. **Lösung:**  Wenn Sie einen FOXPRO Jack Predator Decoy verwenden, vergewissern Sie sich, dass die AUX-Konfiguration auf "momentary" und nicht auf "latched" eingestellt ist. Wenn Sie einen Lockvogel eines Drittanbieters verwenden, versuchen Sie, die Einstellung "verriegelt" anstelle von "tastend" zu verwenden.

**Problem:** Ich habe Probleme beim Programmieren neuer Sounds. **Lösung:** Auf der Website von FOXPRO finden Sie detaillierte Informationen zur Programmierung Ihres Shockwave. Dort finden Sie Lösungen für viele häufige Probleme.

**Problem:** Schlechte Akkulaufzeit bei extrem kalten Wetterbedingungen. **Die Lösung: Der** Betrieb bei kaltem Wetter kann Alkalibatterien stark beanspruchen. Es wird dringend empfohlen, Lithium- oder wiederaufladbare NiMH-Batterien zu verwenden, um die beste Leistung bei kaltem Wetter zu erzielen.

**Problem:** Lautstärkeregelung bei Shockwave nicht möglich. **Lösung:**  Überprüfen Sie die Konfiguration Ihrer Shockwave-Fernbedienung, um festzustellen, ob die automatische Lautstärkeregelung aktiviert ist. Wenn dies der Fall ist, haben Sie scheinbar keine Möglichkeit, die Lautstärke zu regeln.

# **14. Maximierung der Reichweite von Remote**

Die Reichweite kann durch viele Faktoren beeinflusst werden. Einige dieser Faktoren können kontrolliert werden, andere nicht. Um die bestmögliche Fernreichweite mit Ihrem digitalen Shockwave-Spielrufsystem zu erzielen, sollten Sie die folgenden Punkte beachten:

• Verwenden Sie immer hochwertige Alkali- oder

Lithiumbatterien in der Fernbedienung.

• Halten Sie immer eine freie Sichtlinie zwischen der Fernbedienung und dem Shockwave ein. Jegliche Hindernisse egal wie groß oder unbedeutend sie sind - können das Funksignal beeinträchtigen.

- Versuchen Sie, die Fernbedienung etwa fünf Zentimeter von Ihrem Körper, dem Gewehrlauf und den Metallschützenstöcken entfernt zu halten.
- Halten Sie die Fernbedienung senkrecht, so dass die Antenne nach oben zeigt.
- Vermeiden Sie es, das Gerät aus der Ferne zu benutzen, wenn Sie sich in der Nähe von Hochspannungsleitungen, Mobilfunkmasten und Radar (z. B. in der Nähe von Flughäfen oder Militäreinrichtungen) befinden.
- Versuchen Sie, den Anrufer etwa einen Meter über den Boden zu heben. Dadurch können Sie die Reichweite der Fernsteuerung erheblich vergrößern. Dies kann mit der integrierten Stativhalterung an der Unterseite des Shockwave erreicht werden.
- Wenn Sie den Shockwave über eine große Entfernung fernbedienen, sollten Sie genügend Zeit für die Reaktion des Geräts einplanen, bevor Sie mehrere Signale senden. Wenn Sie z. B. eine Tonänderung anfordern, bedenken Sie die Zeitspanne von der Funkübertragung von der Fernbedienung zum Shockwave, bis dieses Signal in eine für Sie wahrnehmbare Betriebsänderung umgesetzt wird. Dies geschieht nicht immer sofort und es kann ein oder zwei Sekunden dauern, bis eine Änderung des Betriebs von Ihrem Standpunkt aus erkannt wird.
- Wenn Sie in der Nähe eines anderen Shockwave-Benutzers arbeiten, achten Sie darauf, dass Sie beide auf unterschiedlichen Kanälen arbeiten, um Störungen zu vermeiden.

# **15. FCC & IC Informationen**

## **FCC-Informationen**

HINWEIS: Dieses Gerät wurde getestet und entspricht den Grenzwerten für ein digitales Gerät der Klasse B gemäß Teil 15 der FCC-Vorschriften. Diese Grenzwerte sind so ausgelegt, dass sie einen angemessenen Schutz gegen schädliche Störungen bei der Installation in Wohngebieten bieten. Dieses Gerät erzeugt und verwendet Hochfrequenzenergie und kann diese ausstrahlen und kann, wenn es nicht gemäß den Anweisungen installiert und verwendet wird, Folgendes verursachen

schädliche Störungen des Funkverkehrs. Es gibt jedoch keine Garantie dafür, dass diese Störungen bei einer bestimmten Installation nicht auftreten. Wenn dieses Gerät Störungen des Radio- oder Fernsehempfangs verursacht, was durch Ein- und Ausschalten des Geräts festgestellt werden kann, wird der Benutzer aufgefordert, die Störungen durch eine oder mehrere der folgenden Maßnahmen zu beheben:

- Richten Sie die Empfangsantenne neu aus oder verlegen Sie sie.
- Vergrößern Sie den Abstand zwischen dem Gerät und dem Empfänger.
- Schließen Sie das Gerät an eine andere Steckdose oder einen anderen Stromkreis an als den, an den der Empfänger angeschlossen ist.
- Wenden Sie sich an den Händler oder einen erfahrenen Radio-/Fernsehtechniker, um Hilfe zu erhalten.

Der Betrieb unterliegt den folgenden zwei Bedingungen: (1) Dieses Gerät darf keine schädlichen Interferenzen verursachen, und (2) dieses Gerät muss alle empfangenen Interferenzen akzeptieren, einschließlich Interferenzen, die einen unerwünschten Betrieb des Geräts verursachen können. Änderungen, die nicht ausdrücklich vom Hersteller genehmigt wurden, können die Berechtigung des Benutzers zum Betrieb des Geräts gemäß den FCC-Bestimmungen aufheben.

## **Sicherheitshinweis zur RF-Exposition**

Der TX1000-Sender sollte nicht näher als 20 cm (ca. 8 Zoll) an Ihrem Körper betrieben werden. Der Sender kann ein abgestrahltes HF-Feld erzeugen, das dem eines Standard-Mobiltelefons ähnelt, obwohl der Arbeitszyklus dieses HF-Feldes viel geringer ist als der eines Mobiltelefons. Die Verwendung des Senders in einem geringeren Abstand als 8 Zoll zu Ihrem Körper kann Ihre Exposition gegenüber HF-Energiepegeln erhöhen, die von einigen als schädlich angesehen

werden. Außerdem kann der Betrieb in unmittelbarer Körpernähe zu einer Verstimmung der Antenne und damit zu einer Verringerung der Betriebsleistung führen.

Die für diesen Sender verwendete(n) Antenne(n) müssen so installiert werden, dass sie eine

Die Antenne muss mindestens 20 cm von allen Personen entfernt sein und darf nicht zusammen mit einer anderen Antenne oder einem anderen Sender aufgestellt oder betrieben werden. Endnutzer und Installateure müssen die Installationsanweisungen für die Antenne und die Betriebsbedingungen für den Sender erhalten, um die Anforderungen an die HF-Exposition zu erfüllen.

Hinweis: Geräte, die über die Grenzen Nordamerikas hinaus exportiert werden, sind nicht FCC-zertifiziert. FOXPRO Inc. ist bestrebt, die regionalen Vorschriften für das Funkspektrum einzuhalten. Es liegt jedoch in der Verantwortung des Anwenders, die Einhaltung der örtlichen Gesetze und Verordnungen sicherzustellen, die die Verwendung von funkgesteuerten Geräten im Einsatzgebiet regeln.

## **Mitteilung von Industry Canada**

Dieses Gerät erfüllt die lizenzfreie(n) RSS-Norm(en) von Industry Canada. Der Betrieb unterliegt den folgenden zwei Bedingungen: (1) Dieses Gerät darf keine Störungen verursachen, und (2) dieses Gerät muss alle Störungen akzeptieren, einschließlich Störungen, die einen unerwünschten Betrieb des Geräts verursachen können.

Das vorliegende Gerät entspricht den für lizenzfreie Funkgeräte geltenden CNR von Industrie Canada. Der Betrieb ist unter den folgenden zwei Bedingungen zulässig: (1) Das Gerät darf keine Verschmutzung verursachen, und (2) der Benutzer des Geräts muss jede Art von Verschmutzung akzeptieren, auch wenn diese die Funktion beeinträchtigen kann.

# **16. Garantie Erklärung**

Für Ihr FOXPRO® -Gerät gilt eine Garantie von fünf Jahren ab Kaufdatum auf Material- und Verarbeitungsfehler, die seine Brauchbarkeit beeinträchtigen, wenn das Gerät bei einem autorisierten FOXPRO-Händler erworben wurde. Senden Sie das Gerät vorausbezahlt und sicher verpackt zusammen mit dem Kaufbeleg an die unten

angegebene Adresse.

Legen Sie eine Notiz bei, in der Sie den Defekt oder das Problem beschreiben. Diese beschränkte Garantie gilt

nichtig, wenn das Gerät physisch beschädigt, in einer Weise verwendet wird, die dem bestimmungsgemäßen Gebrauch zuwiderläuft, oder anderweitig missbraucht wird, entweder absichtlich oder unabsichtlich. Ausdrücklich ausgeschlossen sind auch Batterien und Schäden, die durch den Versuch verursacht werden, Batterien aufzuladen, die nicht zum Aufladen bestimmt sind, sowie Wasserschäden.

## **Online-Garantie-Registrierung**

Sie können Ihren digitalen Shockwave-Spieleruf online unter der folgenden Adresse registrieren (suchen Sie den Link zur Garantieregistrierung links auf dieser Seite): <http://www.gofoxpro.com/warranty>

Achten Sie darauf, dass Sie eine Kopie des Kaufbelegs (z. B. den Kassenbon) für eventuelle Garantieansprüche aufbewahren.